REPUBLIQUE ALGERIENNE DEMOCRATIQUE ET POPULAIRE<br>الجمهوريـة الجزانـريـة الديمقراطيــة الشعبيــة

<span id="page-0-0"></span>MINISTERE DE L'ENSEIGNEMENT SUPERIEUR ET DE LA RECHERCHE SCIENTIFIQUE

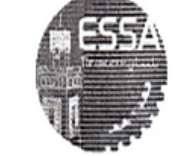

وزارة التطيع العالمي والبحث الط

-÷-**ECOLE SUPERIEURE EN SCIENCES APPLIQUEES**  $-TLEMCEN-$ 

# المدرسة العليا في العلوم النط

# Higher School of Applied Sciences JOL OF APPL<br>OF TLEMCEN

Second-cycle department

PRACTICAL WORK HANDOUT

# Data Analysis

Prepared by: Dr Imane NEDJAR

# Preface

We are pleased to introduce this practical work handout, which brings together the practical exercises from the Data Analysis module, specifically designed for third-year Industrial Engineering students.

The main objective of these practical exercises is to empower students to implement and apply fundamental data analysis methods using the Python programming language, along with the SPSS (Statistical Package for the Social Sciences) analysis software.

We have crafted this practical work handout to provide an introduction to Python programming, aimed at strengthening students' proficiency in this language.

Throughout these practical exercises, students will have the opportunity to put statistical methods into action using Python, delve into data cleaning techniques, and explore the relationships between various variables. Additionally, we will utilize the SPSS software to conduct in-depth analyses of multidimensional relationships between variables.

We hope that this practical work handout will serve as a valuable resource for all participating students, equipping them with both practical programming skills and a profound understanding of data analysis methods.

# **Contents**

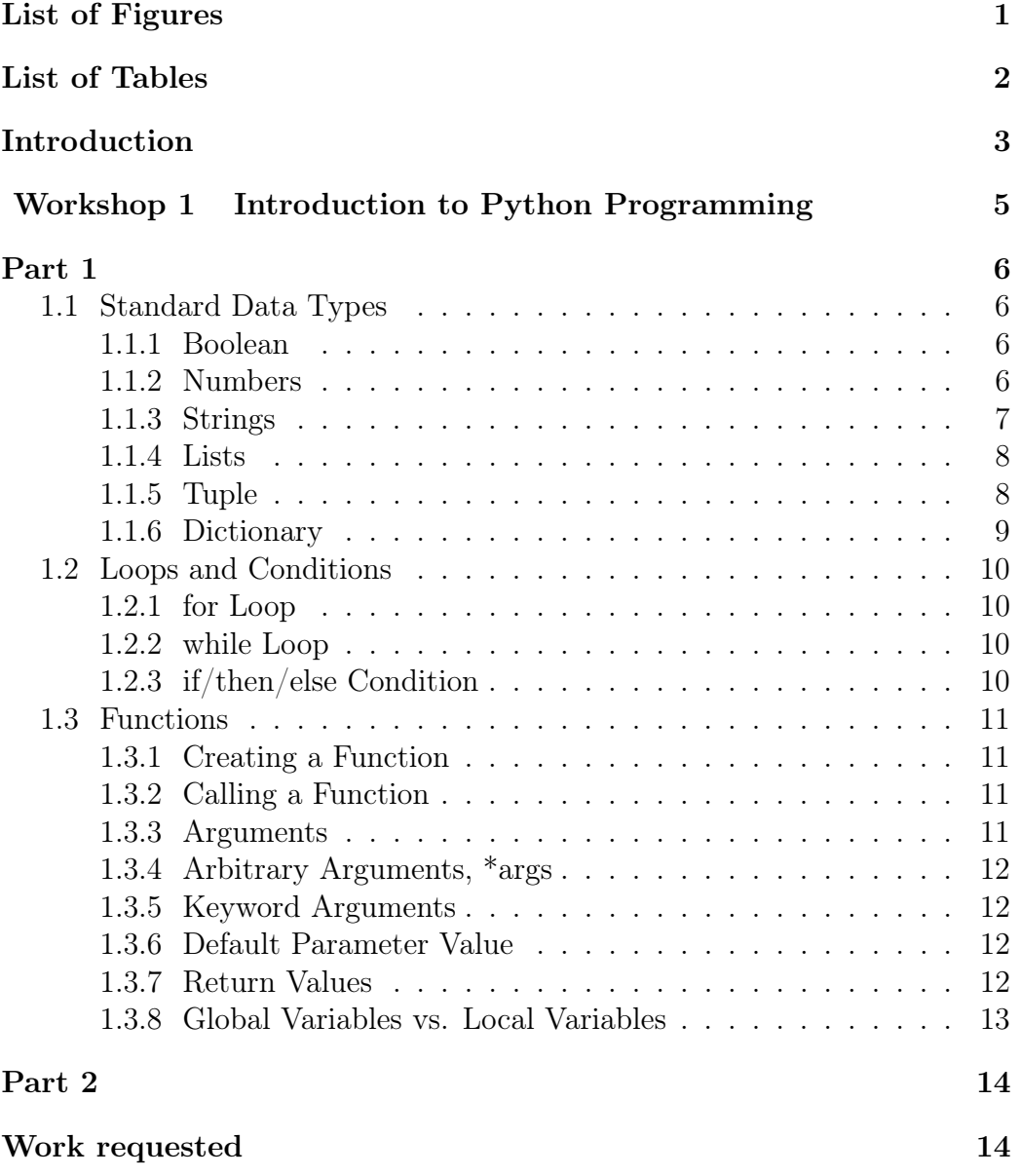

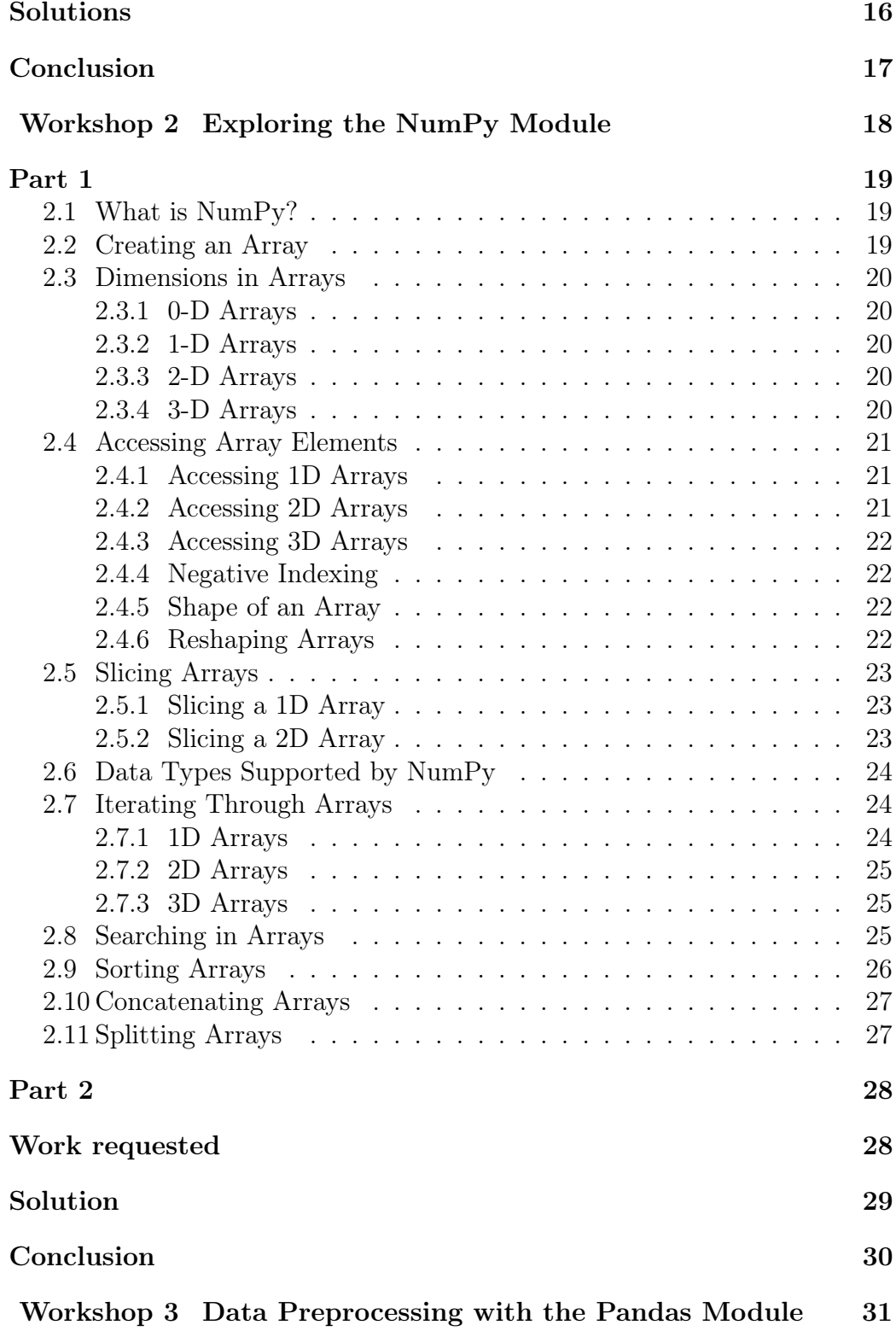

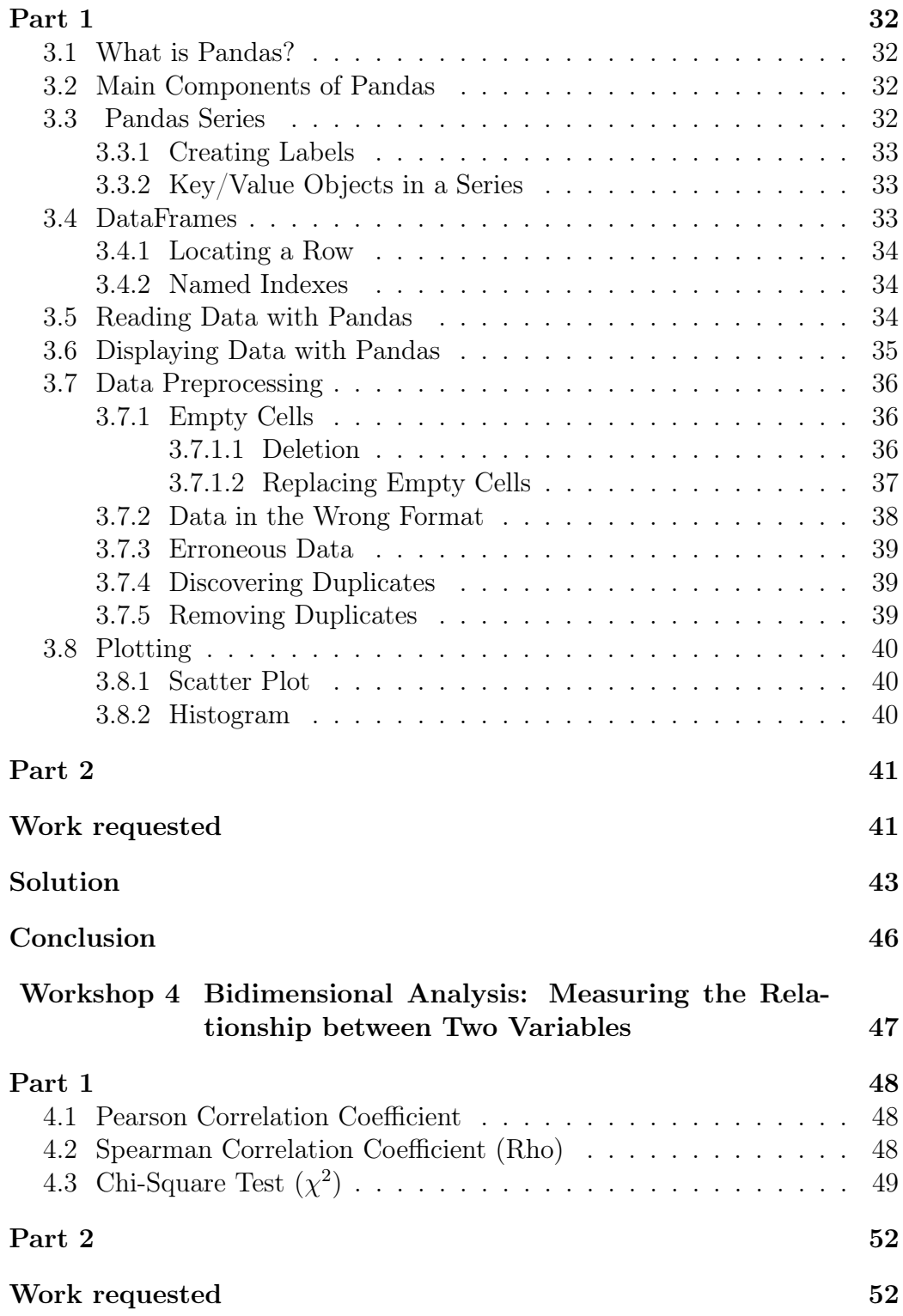

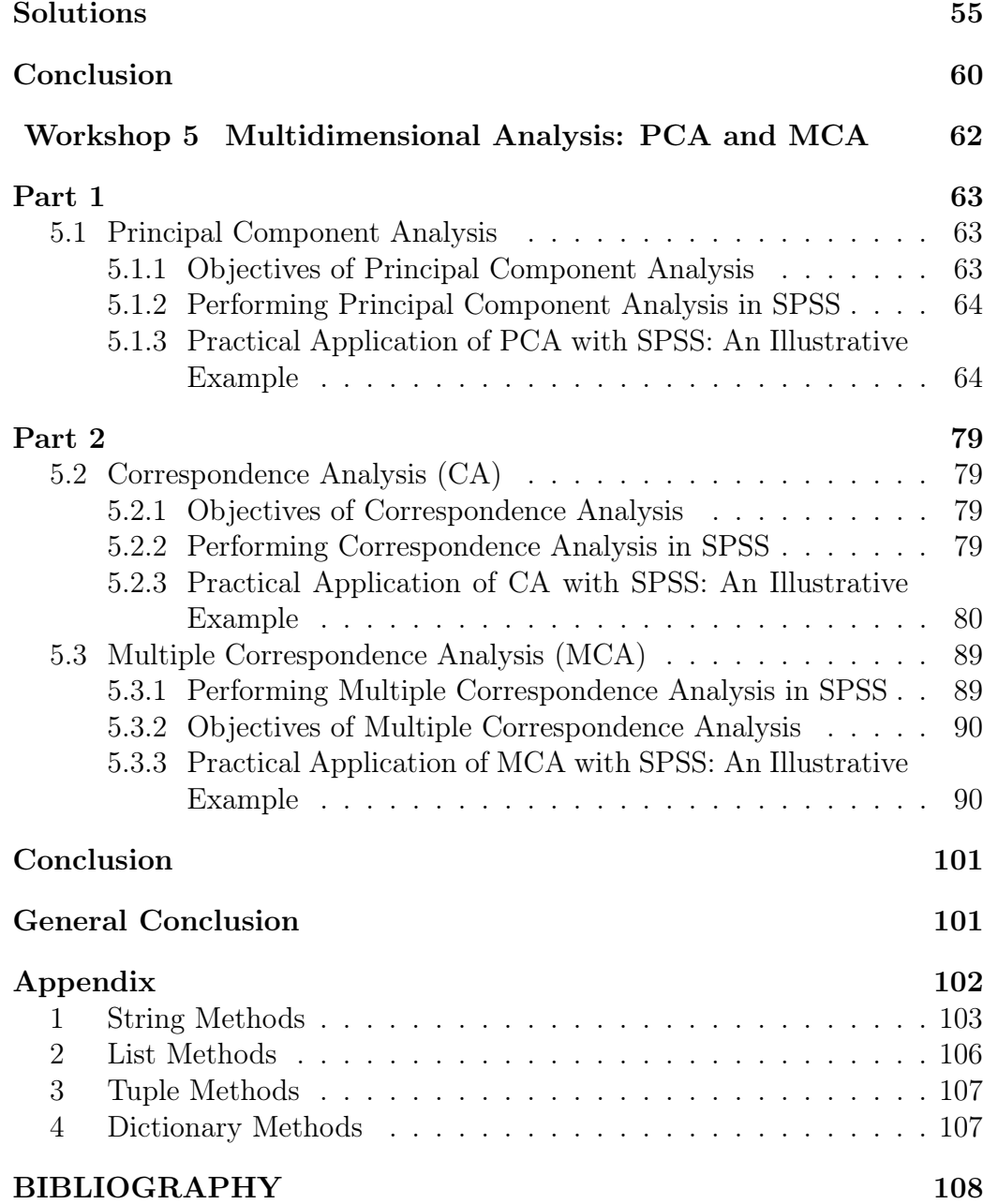

# List of Figures

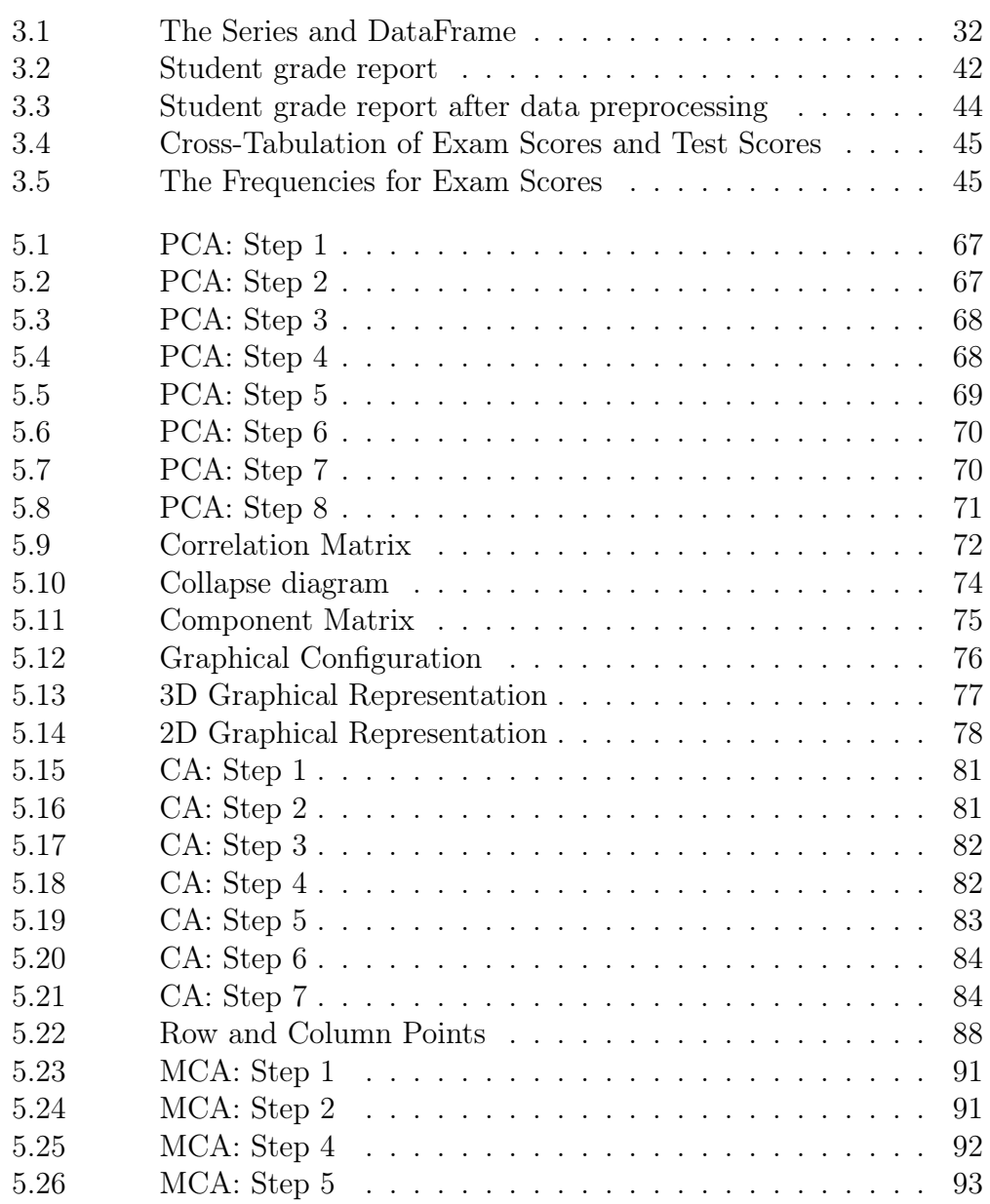

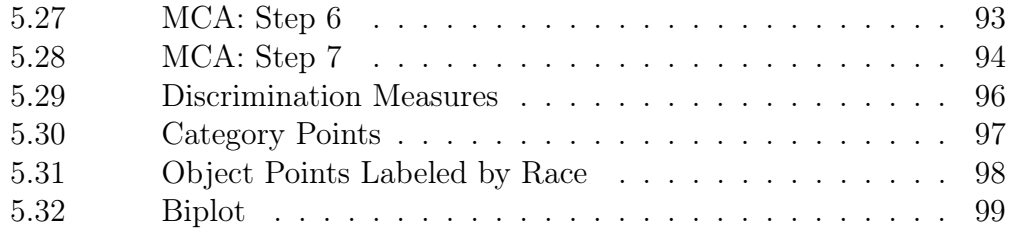

# List of Tables

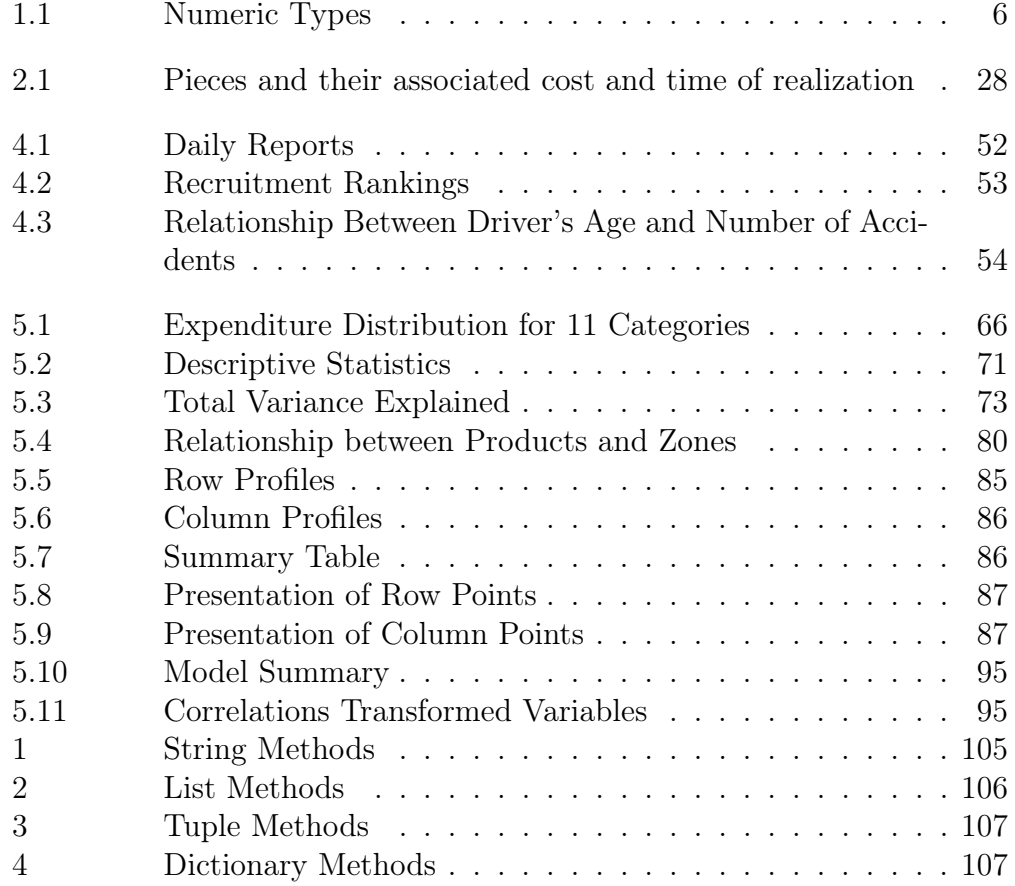

# **INTRODUCTION**

In the contemporary era, an unprecedented revolution is underway, characterized by the vast and diverse volume of data generated across various sectors. This data abundance presents an invaluable opportunity to extract meaningful insights, illuminate decision-making, uncover hidden trends, and provide valuable perspectives. However, the mere accumulation of data is insufficient; this is where the vital field of data analysis comes into play.

Data analysis comprises a range of methods and techniques designed to extract actionable knowledge from raw data. Whether in the realms of industry, commerce, scientific research, or other domains, data analysis plays a pivotal role in the transformation of data into actionable information. This equips stakeholders with the capacity to make informed decisions and tackle complex challenges.

This handbook, tailored for third-year industrial engineering students, aims to provide a comprehensive introduction to data analysis, with a focus on essential methods and pertinent tools. Through a blend of practical exercises and conceptual explanations, students will have the opportunity to explore the multifaceted world of data analysis.

The structure of this handbook is as follows:

#### Workshop 1: Introduction to Python Programming

This initial practical workshop introduces the fundamentals of Python programming.

#### Workshop 2: Exploring the NumPy Module

The second workshop delves into NumPy, a foundational Python library dedicated to scientific computing. Students will explore the diverse methods offered by NumPy and learn how to employ them for efficient numerical operations.

#### Workshop 3: Data Preprocessing with the Pandas Module

The third workshop focuses on data preprocessing using the Pandas module. Students will gain insights into how to manipulate, clean, and organize data in readiness for analysis.

#### Workshop 4: Bidimensional Analysis - Measuring the Relationships between Two Variables

In this fourth workshop, students will explore methods for analyzing the relationships between two variables. They will acquire the skills needed to assess and interpret relationships between different variables within a dataset.

## Workshop 5: Multidimensional Analysis - PCA and MCA The fifth and final workshop introduces Principal Component Analysis (PCA) and Multiple Correspondence Analysis Correspondence Analysis (MCA),

powerful techniques for multidimensional analysis. Students will discover how these approaches can be employed to uncover the underlying structure of multidimensional data.

# <span id="page-10-0"></span>WORKSHOP  $1$  \_\_\_\_ INTRODUCTION TO PYTHON PROGRAMMING

Python holds a pivotal role as a programming language in the realms of machine learning and data science. Moreover, its impact spans across various industries due to its user-friendly nature and compatibility.

As an open-source and object-oriented programming language, Python offers extensive capabilities. Through its specialized libraries, it finds applications in diverse areas, ranging from software development to data analysis.

The objective of this workshop is to introduce the fundamental principles of Python programming, and it comprises two main parts.

The first part primarily focuses on initiating Python programming and is divided into three sections. Section [1.1](#page-11-0) introduces standard data types. Section [1.2](#page-15-0) delves deeply into the structure of loops and conditions in the Python language. Finally, Section [1.3](#page-16-0) provides an in-depth exploration of the concept of functions.

The second part of the workshop presents exercises designed for engineering students.

# Part 1

### <span id="page-11-0"></span>1.1 Standard Data Types

Python offers a variety of variable types for storing different kinds of data. The five standard data types include: Boolean, Numbers, Strings, Lists, Tuples, Dictionaries.

#### <span id="page-11-1"></span>1.1.1 Boolean

The boolean type in Python represents a binary state, indicating either "true" or "false." It is used to express logical values and is an essential component in conditional statements, comparisons, and Boolean algebra operations.

#### <span id="page-11-2"></span>1.1.2 Numbers

Python supports four different numeric types (Table [1.1](#page-11-3) ):

int (signed integers)

long (long integers, they can also be represented in octal and hexadecimal) float (floating-point real values)

<span id="page-11-3"></span>complex (complex numbers)

|     | int long                      | float complex |
|-----|-------------------------------|---------------|
| 10. | 51924361L 0.0 3.14j           |               |
|     | $100 -0x19323L$ $15.2$ $45.1$ |               |

Table 1.1: Numeric Types

Numeric data types store numeric values. Numeric objects are created when you assign them a value. For example,  $x=10$ ,  $y=120.5$ .

In Python, you can display values using the "print()" function. To display a variable, simply write its name. You can also print the results of operations.  $x=10$  $y = 20$ print("The value of x is",x)  $print("x+y="x+y)$ 

Reading input is done using the "input()" function, which allows the user to enter data, and then storing that data in variables for later use in the program.

 $x=int(input('Please enter any positive number'))$  $y = float(input('Please enter a real number'))$ 

#### <span id="page-12-0"></span>1.1.3 Strings

In Python, strings are defined as contiguous sequences of characters enclosed within single or double quotation marks. Subsections of strings can be extracted using slicing operators ([ ] and [:]).

The plus sign  $(+)$  is the string concatenation operator, while the asterisk (\*) is the repetition operator.

Example

 $str = 'Hello.'$ 

 $print(str) \#$  Displays the complete string

 $print(str[0]) \#$  Displays the first character of the string

 $print(str[2:-1]) \#$  Displays characters from the 3rd character to the secondto-last

 $print(str[2:])$  # Displays the string starting from the 3rd character

 $print(str * 2) \#$  Displays the string twice

firstName = input('Enter your first name: ')  $\#$  Reading a string  $print(str + " " + firstName) \# String concatenation$ 

Various methods are available for manipulating strings, and these are explained in detail in Appendix 1.

#### <span id="page-13-0"></span>1.1.4 Lists

Lists are the most versatile composite data structures in Python. A list contains elements separated by commas and enclosed within square brackets  $(| \rangle)$ . In some ways, lists share similarities with arrays in the C language. One key distinction is that all elements in a list can be of different data types.

- List elements are indexed: the first element is at index [0], the second element at [1], and so on.
- Lists are ordered: when you add new elements to a list, they are placed at the end.
- Because lists are indexed, they can contain elements with the same value.
- List elements can be of any data type and can include different data types.

#### Example

 $myList = \frac{\text{I}''\text{Monday}\text{I}', 2, \text{I}'\text{January}\text{I}\text{I} \neq \text{Initializing a list}}{1}$  $print(myList[0]) \#$  Display the first element of the list  $print(myList[-3]) \#$  Display the first element of the list  $myList.append(2010) \# Adding an element to the list$ del myList[0]  $\#$  Deleting an element from the list print("Tuesday" in myList)  $\#$  Checking the existence of an element in a list

Various methods are available for manipulating lists, and these are explained in detail in Appendix 1.

#### <span id="page-13-1"></span>1.1.5 Tuple

A tuple is another type of sequential data structure in Python, similar to a list. The main distinctions between lists and tuples are as follows:

Lists are enclosed in square brackets ([1]), and both their elements and size can be modified, whereas tuples are enclosed in parentheses (( )) and are immutable. Tuples can be thought of as read-only lists.

Example  $tuple1 = ('abcd', 786, 2.23, 'Yasmina', 70.2)$  $tuple2 = (123, 'Yasmina')$  $print(tuple1) \#$  Displays the entire tuple  $print(tuple1[0]) \#$  Displays the first element of the tuple  $print(tuple1[1:3])$  # Displays elements of the tuple from the second to the third  $print(tuple1[2:]) \#$  Displays elements of the tuple starting from the third element  $print(tuple2 * 2) \#$  Displays the tuple contents twice

 $print(tuple1 + tuple2) \#$  Displays the concatenated tuples

#### <span id="page-14-0"></span>1.1.6 Dictionary

Dictionaries in Python are a kind of hash table data structure. They function as associative arrays and consist of key-value pairs. In Python, dictionary keys can be almost any data type, but they are usually numbers or strings. On the other hand, values can be any arbitrary Python object.

Dictionaries are enclosed in curly braces ( ), and values can be assigned and accessed using square brackets ([]).

```
Example
dic = {'computer':'ordinateur', 'mouse': 'souris', 'keyboard':'clavier'}print(dic["computer"])
print(dic.keys())print(dic.values())del\, dic['mouse']dicl'' desktop'' = "bureau"print(dic)
```
Various methods are available for manipulating dictionaries, and these are explained in detail in Appendix 1.

## <span id="page-15-0"></span>1.2 Loops and Conditions

In Python, unlike some other programming languages, there are no opening or closing curly braces to delineate a block of instructions. Blocks of code in Python are defined by the ':' symbol followed by indentation. All statements indented at the same level following a ':' belong to the same block of code.

#### <span id="page-15-1"></span>1.2.1 for Loop

Example for i in range $(10)$ :  $\rm x=2$  $print(x * i)$ for i in [0, 1, 2, 3]: print("i has the value", i)

#### <span id="page-15-2"></span>1.2.2 while Loop

```
Example
a = 0while (a < 12):
      a = a + 1print(a, a * 2)
```
#### <span id="page-15-3"></span>1.2.3 if/then/else Condition

```
Example
a = 0if a == 0:
      print('0')
     elif a == 1:
            print('1')else:
            print('2')
```
### <span id="page-16-0"></span>1.3 Functions

A function is a block of code that only runs when it is called. You can pass data, called parameters, into a function, and a function can return data as well.

#### <span id="page-16-1"></span>1.3.1 Creating a Function

In Python, a function is defined using the def keyword: def  $My$  function(): print("Hello from My function")

#### <span id="page-16-2"></span>1.3.2 Calling a Function

To call a function, use the function name followed by parentheses:  $def My_function():$ print("Hello from My function")

 $My\ function()$ 

#### <span id="page-16-3"></span>1.3.3 Arguments

Information can be passed to functions as arguments. Arguments are specified after the function name within parentheses. You can add as many arguments as you like, separating them with commas. The following example demonstrates a function with one argument (first\_name). When the function is called, we pass a first name, which is used inside the function to display the full name:

 $def My\ function(first\ name):$ print(first\_name + "  $HADJ"$ )  $My\ function('Hassiba'')$ My\_function("Kamel")  $My\ function("Ikram")$ 

#### <span id="page-17-0"></span>1.3.4 Arbitrary Arguments, \*args

If you're unsure how many arguments will be passed to your function, you can add an \* before the parameter name in the function definition. This way, the function will receive a tuple of arguments and can access them accordingly. def My  $function(*children):$ 

print("The eldest is " + children[0]) My\_function("Hanane", "Yasmina", "Mohamed")

#### <span id="page-17-1"></span>1.3.5 Keyword Arguments

You can also send arguments using the key  $=$  value syntax. This way, the order of the arguments doesn't matter.

def My  $function(child1, child2, child3):$ print("The eldest is " + child1)  $M_y$  function(child2 = "Hanane", child3 = "Yasmina", child1 = "Mohamed")

#### <span id="page-17-2"></span>1.3.6 Default Parameter Value

The following example demonstrates how to use a default value for a parameter. If we call the function without providing an argument, it will use the default value.

def My  $function(country = "Algeria")$ : print("I am from  $" + country)$ My\_function("Sweden")  $My\ function()$  $My\ function("Brazil")$ 

#### <span id="page-17-3"></span>1.3.7 Return Values

To enable a function to return a value, use the return statement.

def  $My$  function $(x)$ : return  $5 * x$  $print(My\_function(3))$   $print(My\_function(5))$ 

#### <span id="page-18-0"></span>1.3.8 Global Variables vs. Local Variables

Variables defined within the body of a function have local scope, whereas those defined outside have global scope.

In essence, this means that local variables can only be accessed within the function in which they are declared, while global variables are accessible throughout the entire program, across all functions. When you call a function, any variables declared inside it have local scope within that function. total = 0;  $\#$  Here, total is a global variable

def My\_function(arg1, arg2):

 $total = arg1 + arg2$ ; # Here, total is a local variable print("Inside the function, the local variable total=", total) return total;

 $My\ function(30, 20);$ print("Outside the function, the global variable total=", total)

The result of execution is as follows: Inside the function, the local variable total= 50 Outside the function, the global variable total  $= 0$ 

# <span id="page-19-0"></span>Part 2

## Work requested

#### Exercise 1

Given the data production output of a manufacturing plant over several months:

- January: 500
- February: 600
- March: 700
- April: 550
- May: 800
- June: 750

-Calculate the average production.

#### Exercise 2

Given a list of product names: "Gold Watch", "Old Phone", "Old Laptop", "New Tablet".

Write a Python function to perform the following tasks:

-Find the longest product name in the list. Count the total number of characters in all the product names.

-Replace any occurrence of the word "old" with "new" in each product name.

-Concatenate all the product names into a single string separated by commas.

#### <span id="page-20-0"></span>Exercise 3

To assess the efficiency of various machines on the production line, we've gathered data on their operating times (in hours) from the previous month:

- Machine A: 120 hours
- Machine B: 95 hours
- Machine C: 150 hours
- Machine D: 80 hours
- Machine E: 110 hours

These operating times fall into efficiency categories defined as follows:

- Low Efficiency: 0-99 hours
- Moderate Efficiency: 100-129 hours
- High Efficiency: 130-199 hours

-Write a Python function to categorize these machines based on their efficiency levels.

### Solutions

#### Solution for Exercise 1

```
production data = { }'January': 500,
      'February': 600,
      'March': 700,
      'April': 550,
      'May': 800,
      'June': 750 }
total production = 0num \text{months} = 0for month, production in production data.items():
      total production += production
      num months += 1average production = total production / num_months
print("Average production :", average_production)
```
#### Solution for Exercise 2

```
def string_operations(product_names):
     longest name = max(preduct names, key=len)print("Longest product name:", longest_name)
     total \text{chars} = \text{sum}(\text{len}(\text{name}) \text{ for name in product } \text{names})print("Total number of characters:", total_chars)
     modified name = [name.replace("old", "new") for name in product name]print("Modified product names:", modified_names)
     concatenated name = "," .join(produced \ names)print("Concatenated product names:", concatenated_names)
product list = ['New Watch", "Old Phone", "Old Laptop", "New Tablet"]string operations(product list)
```
#### <span id="page-22-0"></span>Solution for Exercise 3

machine  $data = \{$ "Machine\_A": 120, "Machine B": 95, "Machine C": 150, "Machine D": 80, "Machine\_E": 110 } efficiency categories  $=$  { "Low Efficiency": range(0, 100), "Moderate Efficiency": range(100, 130), "High Efficiency": range(130, 200) }

```
def categorize efficiency(machine, operating time):
      for category, hours range in efficiency categories.items():
          if operating_time in hours_range:
                return f"{machine} - {category}"
for machine, operating time in machine data.items():
     print(categorize_efficiency(machine, operating_time))
```
# Conclusion

In this Workshop, we introduced fundamental concepts of Python programming. This included standard data types such as boolean, numbers, strings, lists, tuples, and dictionaries. We also covered control structures like loops (for and while) and conditional statements (if/else). Additionally, we discussed functions, addressing function creation, arguments, return values, and variable scope (global and local). The chapter concludes with exercises and their solutions.

# <span id="page-23-0"></span>WORKSHOP?

# EXPLORING THE NUMPY MODULE

In the domain of data analysis, especially when dealing with numerical datasets, comprehending data distribution and relationships between variables through unidimensional descriptive statistics like mean, variance, and standard deviation, or bidimensional measures such as covariance and correlation, is indispensable for informed decision-making. NumPy, with its efficient array handling capabilities, plays a pivotal role in this process. Whether we're dealing with simple 1-dimensional arrays like lists of values or complex multi-dimensional arrays representing time series or tabular data, NumPy equips us with the essential tools to conduct diverse data analysis tasks effectively.

The objective of this practical work is to introduce the NumPy module along with its various methods. The first part of the practical work is dedicated to definitions with some examples. The second part delves into exercises that utilize NumPy to explore the relationships between two variables.

# Part 1

### <span id="page-24-0"></span>2.1 What is NumPy?

NumPy, short for "Numerical Python," was created in 2005 by Travis Oliphant as a Python library. Its primary aim is to streamline the manipulation of data arrays. While Python provides lists for array representation, their processing can be slow. This is where NumPy steps in, offering an array object that can be up to 50 times faster than traditional Python lists. Known as "ndarray" (multidimensional array) in NumPy, this object comes with a plethora of supporting functions that significantly simplify data manipulation. Arrays find extensive use in data analysis, where speed and efficient resource utilization are paramount. Unlike lists, NumPy arrays are stored continuously in memory, enabling processes to access and manipulate them with high efficiency.

## <span id="page-24-1"></span>2.2 Creating an Array

To create an ndarray, we can provide a list, a tuple, or any similar array-like object as an argument to the array() method, and it will be transformed into an ndarray :

```
Example
import numpy as np
my list = [1, 2, 3, 4, 5]my tuple = (1, 2, 3, 4, 5)arr1 = np.array(my list)
arr2 = np.array(my\_tuple)print(arr1)
print(arr2)
print(type(arr1))
```
### <span id="page-25-0"></span>2.3 Dimensions in Arrays

A dimension in arrays corresponds to a level of array depth. 0-D, 1-D array is called a one-dimensional array.

#### <span id="page-25-1"></span>2.3.1 0-D Arrays

0-D arrays, or scalars, are individual elements of an array.

import numpy as np  $arr = np.array(42)$  $print(arr)$ 

#### <span id="page-25-2"></span>2.3.2 1-D Arrays

import numpy as np  $arr = np.array([1, 2, 3, 4, 5])$ print(arr)

#### <span id="page-25-3"></span>2.3.3 2-D Arrays

These are often used to represent matrices or 2nd-order tensors.

import numpy as np  $arr = np.array([[1, 2, 3], [4, 5, 6]])$ print(arr)

#### <span id="page-25-4"></span>2.3.4 3-D Arrays

import numpy as np  $arr = np.array([[1, 2, 3], [4, 5, 6]], [[1, 2, 3], [4, 5, 6]]])$  $print(arr)$ 

#### How to Check the Number of Dimensions?

NumPy Arrays provide the 'ndim' attribute, which returns an integer indicating the number of dimensions of the array.

import numpy as np  $a = np.array(42)$  $b = np.array([1, 2, 3, 4, 5])$  $c = np.array([[1, 2, 3], [4, 5, 6]])$  $d = np.array([[1, 2, 3], [4, 5, 6]], [[1, 2, 3], [4, 5, 6]]])$ print(a.ndim) print(b.ndim) print(c.ndim)  $print(d.ndim)$ 

## <span id="page-26-0"></span>2.4 Accessing Array Elements

#### <span id="page-26-1"></span>2.4.1 Accessing 1D Arrays

import numpy as np  $arr = np.array([1, 2, 3, 4])$  $print(arr[0])$ 

 $\Rightarrow$  result: 1

#### <span id="page-26-2"></span>2.4.2 Accessing 2D Arrays

import numpy as np  $arr = np.array([[1, 2, 3, 4, 5], [6, 7, 8, 9, 10]])$ print("Second element of the first row: ",  $arr[0, 1]$ )  $\Rightarrow$  result: 2

#### <span id="page-27-0"></span>2.4.3 Accessing 3D Arrays

import numpy as np  $arr = np.array([[1, 2, 3], [4, 5, 6]], [[7, 8, 9], [10, 11, 12]]])$  $print(arr[0, 1, 2])$  $\Rightarrow$  result: 6

#### <span id="page-27-1"></span>2.4.4 Negative Indexing

Use negative indexing to access an array from the end. import numpy as np  $arr = np.array([[1, 2, 3, 4, 5], [6, 7, 8, 9, 10]])$ print("Last element of the second dimension: ",  $arr[1, -1]$ )

#### <span id="page-27-2"></span>2.4.5 Shape of an Array

import numpy as np  $arr = np.array([[1, 2, 3, 4], [5, 6, 7, 8]])$ print(arr.shape)

#### <span id="page-27-3"></span>2.4.6 Reshaping Arrays

Reshaping means changing the shape of an array. The shape of an array represents the number of elements in each dimension. By performing reshaping, we have the ability to add or remove dimensions and modify the number of elements in each of these dimensions.

import numpy as np  $arr = np.array([1, 2, 3, 4, 5, 6, 7, 8, 9, 10, 11, 12])$ 

 $newarr = arr. reshape(4, 3)$ print(newarr)

## <span id="page-28-0"></span>2.5 Slicing Arrays

#### <span id="page-28-1"></span>2.5.1 Slicing a 1D Array

```
import numpy as np
arr = np.array([1, 2, 3, 4, 5, 6, 7])print(arr[1:5])print(arr/4:]
print(arr[:4])print(arr[-3:-1])print(arr[0:5:2])print(arr[:2])
```
#### <span id="page-28-2"></span>2.5.2 Slicing a 2D Array

Starting from the second element, slice elements from index 1 to index 4 (exclusive): import numpy as np  $arr = np.array([[1, 2, 3, 4, 5], [6, 7, 8, 9, 10]])$  $print(arr/1, 1:4)$ Starting from the second element, slice from index 1 to index 4 (exclusive). This will return a 2D array: import numpy as np  $arr = np.array([[1, 2, 3, 4, 5], [6, 7, 8, 9, 10]])$ 

 $print(arr[0:2, 1:4])$ 

# <span id="page-29-0"></span>2.6 Data Types Supported by NumPy

Here are some data types supported by NumPy:

- i integer
- b boolean
- f float
- S string
- c complex number
- m timedelta
- M datetime
- O object

Example import numpy as np  $arr1 = np.array([15, 10, 3, 40], dtype = i')$  $arr2 = np.array([1.1, 2.1, 3.1], dtype = 'f')$ print(arr1) print(arr1.dtype) print(arr2) print(arr2.dtype)

## <span id="page-29-1"></span>2.7 Iterating Through Arrays

#### <span id="page-29-2"></span>2.7.1 1D Arrays

import numpy as np  $arr = np.array([1, 2, 3])$ for x in arr:  $print(x)$ 

#### <span id="page-30-0"></span>2.7.2 2D Arrays

```
import numpy as np
arr = np.array([[1, 2, 3], [4, 5, 6]])print("Displaying rows")
for x in arr:
      print(x)print("Displaying elements")
for x in arr:
      for y in x:
           print(y)
```
#### <span id="page-30-1"></span>2.7.3 3D Arrays

import numpy as np  $arr = np.array([[1, 2, 3], [4, 5, 6]], [[7, 8, 9], [10, 11, 12]]])$ print("Displaying rows") for x in arr:  $print(x)$ print("Displaying elements") for x in arr: for y in x: for  $z$  in  $y$ :  $print(z)$ 

# <span id="page-30-2"></span>2.8 Searching in Arrays

import numpy as np  $arr = np.array([1, 2, 3, 4, 5, 4, 4])$  $x = np.$  where  $(arr == 4)$ 

 $print(x)$ 

# <span id="page-31-0"></span>2.9 Sorting Arrays

import numpy as np  $arr = np.array([3, 2, 0, 1])$  $print(np.sort(arr))$ 

# <span id="page-32-0"></span>2.10 Concatenating Arrays

import numpy as np  $arr1 = np.array([[1, 2], [3, 4]])$  $arr2 = np.array([5, 6], [7, 8]])$  $arr = npconcatenate((arr1, arr2), axis=1)$ print(arr)

# <span id="page-32-1"></span>2.11 Splitting Arrays

import numpy as np  $arr = np.array([1, 2, 3, 4, 5, 6])$  $newarr = np.array\_split(arr, 3)$ print(newarr)

# <span id="page-33-0"></span>Part 2

### Work requested

<span id="page-33-2"></span>In a factory, pieces are being manufactured for a machine. Each piece is linked to its production cost  $(Y)$ , measured in Dinars, as well as the time needed for its creation  $(X)$ , measured in minutes. The data regarding this distribution is presented in the following Table [2.1.](#page-33-2)

| piece 1 |                      | $\overline{2}$ | 3     |             | h  |
|---------|----------------------|----------------|-------|-------------|----|
|         | $\ddot{\phantom{0}}$ | З.             | 5.    | ' $\lambda$ |    |
|         | 10                   |                | 16 24 | 10          | 20 |

Table 2.1: Pieces and their associated cost and time of realization

Referring to equation [\(2.1\)](#page-33-3) for the correlation coefficient and equation [\(2.1\)](#page-33-3) for the covariance

<span id="page-33-3"></span>
$$
R = \frac{Cov(X, Y)}{\sigma_x \sigma_y} \tag{2.1}
$$

<span id="page-33-1"></span>
$$
Cov(X,Y) = \sum_{i=1}^{N} \frac{1}{N} (x_i - \overline{X})(y_i - \overline{Y})
$$
\n(2.2)

- Calculate the mean, variance, and standard deviation of the statistical variables X and Y.
- Calculate the correlation coefficient.

If a linear correlation between X and Y is present:

- Determine the regression line equation.
- Estimate the production cost of the parts as a function of their production time.

## <span id="page-34-0"></span>Solution

```
from numpy.lib.function_base import cov
import numpy as np
arr = np.array([[2, 3, 5, 2, 4], [10, 16, 24, 10, 20]])print(arr)
meanX=np-mean(arr[0])meanY=np-mean(arr[1])varX=np-var(arr[0])varY=np-var(arr[1])varX = round(varX, 2)varY = round(varY, 2)stdX=np.std(arr[0])stdY=np.std(arr[1])stdX=round(stdX,2)stdY=round(stdX,2)print("mean X =",mean X)print("meanY = ",meanY)print("varX",varX)print("varY",varY)print("stdX = ",stdX)print("stdY = ",stdX)\#Correlation\ coefficient = \frac{covXY\cdot stdX}{stdX*stdY}\# Covariance matrix (x,y):
\# cov(xx) cov(xy)
\# cov(yx) cov(yy)
covariance = np.cov(arr[0,:], arr[1,:])covXY=covariance[0,1]coefcorr=covXY/stdX*stdYcoefcorr=round(coefcorr,2)
```
if  $coefcorr>0.6$ :  $print("There is a strong correlation equal to ",coefcorr)$ # The correlation line :  $Y=aX+b$  $\#$  a=covXY/varX  $# \, b = \frac{mean(Y)}{a} * \frac{mean(X)}{x}$  $a=covXY/varX$  $b=mean\ Y-(a*meanX)$  $a=round(a,2)$  $b=round(b,2)$ print("The correlation line:"," $y =$ ",  $a, "x +", b)$  $x=int(input("Enter the production time of the piece:"))$  $y=a^*x+b$ print("The estimated cost of producing this piece using the correlation line is",  $y$ , "DA") else:

 $print("There is a weak correlation equal to", coefcorr)$ 

# Conclusion

NumPy is integral in multidimensional data analysis, offering indispensable tools and capabilities for effectively handling numerical data.

Throughout this workshop, we delved into the fundamental concepts of the NumPy module. This encompassed array creation across various dimensions (0-D, 1-D, 2-D, 3-D) and accessing array elements. Additionally, we explored advanced functionalities such as negative indexing, reshaping arrays, slicing, iteration, and diverse array operations including searching, sorting, concatenation, and splitting. The chapter concluded with a series of exercises, each accompanied by its solution.
# WORKSHOP 3 DATA PREPROCESSING WITH THE PANDAS MODULE

Data preprocessing plays a critical role in ensuring the accuracy and reliability of subsequent data analysis. It involves various steps and techniques to address issues like noise, bias, and inconsistencies, thereby transforming raw data into clean, high-quality data suitable for analysis. This practical session aims to utilize the Pandas library, a widely used tool for data preprocessing and analysis. The first part will cover definitions and methods of Pandas for data cleansing, exploration, and manipulation, supported by examples. In the second part, students will work on preprocessing and analyzing students' grade report using the Pandas module.

# Part 1

## 3.1 What is Pandas?

"Pandas" is a blend of "Panel Data" and "Python Data Analysis," coined by its creator Wes McKinney in 2008. It provides a comprehensive set of tools for data analysis, cleansing, exploration, and manipulation. In the realm of data analysis, Pandas facilitates the examination of large datasets and the derivation of insights using statistical methods. It excels in organizing disorderly datasets, enhancing readability, and enabling actionable insights, all of which are crucial aspects of data science.

# 3.2 Main Components of Pandas

The two main components of Pandas are Series and DataFrames (see Figure [3.1\)](#page-37-0).

<span id="page-37-0"></span>A Series is essentially a column, and a DataFrame is a multi-dimensional table composed of a collection of Series.

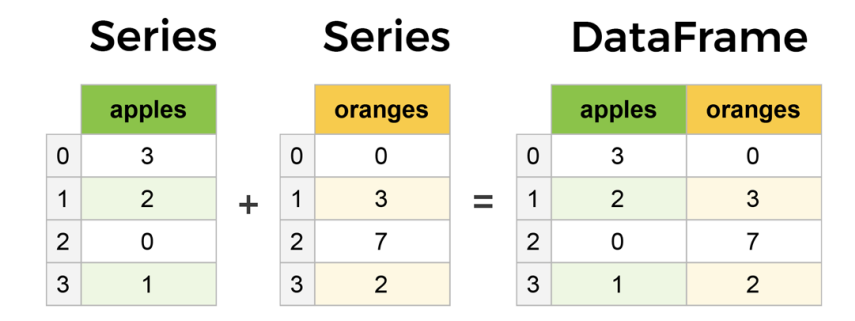

Figure 3.1: The Series and DataFrame

# 3.3 Pandas Series

A Series is a one-dimensional array containing data of various types. By default, values are labeled (indexed) with their index number.

The first value has index 0, the second value has index 1, and so on. These labels can be used to access specific values.

import pandas as pd  $a = [1, 7, 2]$  $x = pd.Series(a)$  $print(x)$  $print(x[0])$ 

## 3.3.1 Creating Labels

With the index argument, you have the option to set your own labels.

import pandas as pd  $a = [1, 7, 2]$  $x = pd.Series(a, index = \lceil "x", "y", "z"]$  $print(x)$  $print(x['y''])$ 

### 3.3.2 Key/Value Objects in a Series

You can also use a key/value object, such as a dictionary, when creating a series.

import pandas as pd calories =  $\{$ "day1": 20, "day2": 360, "day3": 30 $\}$  $x = pd.Series(calories)$  $print(x)$ 

# 3.4 DataFrames

Data sets in Pandas are typically multi-dimensional tables called DataFrames.

Example

import pandas as pd  $data = \{$ "calories": [420, 380, 390], "duration": [50, 40, 45] }  $x = pd. DataFrame(data)$  $print(x)$ 

### 3.4.1 Locating a Row

Pandas uses the loc attribute to return one or more specified rows.  $print(x.\text{loc}[0])$ 

### 3.4.2 Named Indexes

```
import pandas as pd
data = \{"calories": [420, 380, 390],
      "duration": [50, 40, 45]
     }
x = pd. DataFrame(data, index = ['day1", "day2", "day3"])print(x)print(x.loc['day2''])
```
# 3.5 Reading Data with Pandas

Pandas provides the ability to extract and load data from a variety of file formats, including CSV, Excel, JSON, HDF5, SQL, and many others. This functionality allows for creating data structures like DataFrames within Pandas, greatly simplifying the analysis, manipulation, and transformation of this data within Python.

Example:

 $#$  Reading data from an Excel file  $df = pd.read\_excel('file.xls')$  $#$  Reading data from a CSV file  $df = pd.read\ csv('file.csv')$  $#$  Reading data from a JSON file  $df = pd.read\_json('file.json')$  $#$  Reading data from a SQL database import sqlite3  $con = \textit{sglite3}.\textit{connect}("database.db")$ 

## 3.6 Displaying Data with Pandas

Using the print() method allows for displaying data with Pandas. import pandas as pd  $df = pd.read\_excel('file.xls')$  $print(df)$ 

With Pandas, the number of returned rows can be determined by adjusting the library's option parameters.

import pandas as pd print(pd.options.display.max\_rows)  $#$  Increase the maximum number of rows to display the entire DataFrame pd.options.display.max\_rows = 9999

## 3.7 Data Preprocessing

Data preprocessing encompasses all the steps and techniques applied to raw data to clean and prepare it for further analysis. Typically, data cleaning involves correcting incorrect or inconsistent information in your dataset. Incorrect data can include empty cells, data in the wrong format, erroneous data, and duplicates.

To apply preprocessing methods, we will work with an Excel file (saved in the 97-2003 format) named 'Dirtydata.xls,' which is available via this link [Workshop-Pandas.](https://github.com/Nedjar-Imane/Data_analysis/blob/8b26b69d8224b42d2d9e84925f76244fd173d8aa/Workshop_English/Workshop3-Pandas/Dirtydata.xls) This file contains the number of pulses, maximum values recorded during a duration in minutes over several days, as well as calories.

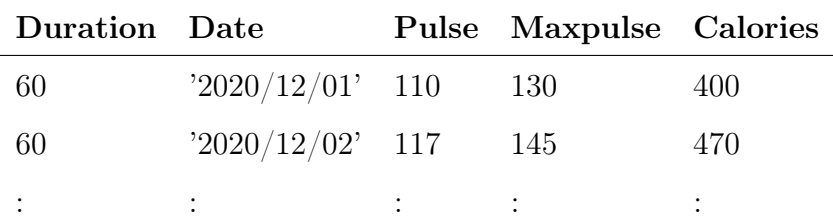

### 3.7.1 Empty Cells

Empty cells can potentially lead to incorrect results when analyzing data.

#### 3.7.1.1 Deletion

One way to handle empty cells is to delete rows containing empty cells.

import pandas as pd  $df1 = pd.read\_excel('Dirty data.xls')$  $df2 = df1.dropna()$  $print(df2)$ 

If you want to modify the original DataFrame, use the inplace=True argument:

import pandas as pd  $df = pd.read\_excel('Dirtydata.xls')$  $df. dropna (in place=True)$  $print(df)$ 

#### 3.7.1.2 Replacing Empty Cells

Another way to handle empty cells is to insert a new value in their place. This way, you don't have to delete entire rows just because of some empty cells. The fillna() method allows us to replace empty cells with a value.

#### Replace with any value

import pandas as pd  $df = pd.read\_excel('Dirtydata.xls')$  $df, fillna(1000, in place=True)$  $print(df)$ 

#### Replace with Mean, Median, or Mode

A common way to replace empty cells is by calculating the mean, median, or mode value of the column.

Pandas uses the **mean**(), **median**(), and **mode**() methods to calculate the respective values of a specified column:

#### Mean

```
import pandas as pd
df = pd.read\_excel('Dirty data.xls')x = df''Calories''].mean()df['Calories''].fillna(x, \text{ inplace} = True)print(df)
```
## Median

import pandas as pd

 $df = pd.read\_excel('Dirty data.xls')$  $x = df['Calories''].median()$  $df''Calories''$ .fillna $(x, \text{ inplace} = True)$  $print(df)$ Mode import pandas as pd  $df = pd.read\_excel('Dirty data.xls')$  $x = df['Calories''].mode() [0]$  $df['Calories''].fillna(x, in place=True)$ 

 $print(df)$ 

### 3.7.2 Data in the Wrong Format

Cells containing data in the wrong format can make data analysis difficult or even impossible.

To address this issue, you have two options: convert all cells in the columns to the correct format or delete the affected rows.

In our DataFrame, there are two cells with incorrect formats. Please check rows 22 and 26; the 'Date' column should be a string representing a date.

#### Perform Conversion to Correct Format

import pandas as pd  $df = pd.read\_excel('Dirtydata.xls')$  $df'Date' = pd.to\ datetime(df'Date']).dt.strtime('%d-\%m-\%Y')$  $print(df)$ 

As you can see in the result, the date in row 26 was set as a random date, while the missing date in row 22 was represented as NaN. One approach to handling these missing values is simply to delete the entire row.

### Deletion of Rows

We can delete the row using the **dropna**() method. import pandas as pd  $df = pd.read\_excel('Dirtydata.xls')$  $df'Date' = pd.to-datetime(df'Date']).dt.strtime('%d-%m-%Y')$  $df.dropna(subset='Date'], in place=True)$ 

### 3.7.3 Erroneous Data

"Erroneous data" doesn't necessarily have to be "empty cells" or "wrong format"; it can simply be incorrect, like someone recording "199" instead of "1.99".

One way to correct erroneous values is to replace them with something else.

Example 1: df.loc/7, 'Duration' $=$  45

Example 2: for x in df.index: if df.loc[x, "Duration"]  $> 60$ : df.loc[x, "Duration"]  $= 60$ 

### 3.7.4 Discovering Duplicates

To discover duplicates, we can use the duplicated() method. This method returns a boolean value for each row:  $print(df.duplicated())$ 

### 3.7.5 Removing Duplicates

To remove duplicates, use the **drop** duplicates() method:  $df.drop \quad duplicates (in place=True)$ 

## 3.8 Plotting

Pandas uses the plot() method to create charts. We can use Pyplot, a submodule of the Matplotlib library, to visualize the chart.

import pandas as pd import matplotlib.pyplot as plt  $df = pd.read\_excel('Dirty data.xls')$ df.plot() plt.show()

### 3.8.1 Scatter Plot

import pandas as pd import matplotlib.pyplot as plt  $df = pd.read\_excel('Dirty data.xls')$  $df. plot(kind='scatter', x='Duration', y='Calories')$ plt.show()

### 3.8.2 Histogram

The histogram shows the frequency of each interval and requires only a single column.

df["Duration"].plot(kind='hist')

# Part 2

## Work requested

You have the student grade report file, including Practical Work (PW) evaluations, Tests, and Exams scores, as illustrated in Figure [3.2.](#page-47-0) Using the Pandas module,

- Perform a complete data preprocessing of the dataset.
- Calculate the correlation between Test scores and Exam scores. Interpret the result.
- Display the scatter plot of exam scores and test scores.
- Display the frequency distribution for Exam scores.

Note: You can find the 'Score.xls' file by following this link: [Workshop3-Pandas](https://github.com/Nedjar-Imane/Data_analysis/blob/8b26b69d8224b42d2d9e84925f76244fd173d8aa/Workshop_English/Workshop3-Pandas/Score.xls)

<span id="page-47-0"></span>

| Name           | First Name           | Date         | PW    | Test  | Exam  |
|----------------|----------------------|--------------|-------|-------|-------|
| Name_Student1  | First_Name_Student1  | '23/04/1998' | 11.88 | 13.5  | 14.50 |
| Name Student2  | First_Name_Student2  | '23/04/1999' | 10.82 | "16"  | 9.25  |
| Name Student3  | First Name Student3  | '23/04/2000' | NaN   | 12.5  | 13.30 |
| Name Student4  | First Name Student4  | '23/04/2001' | 14.20 | 13.3  | 10.50 |
| Name Student5  | First_Name_Student5  | '23/04/2002' | 9.41  | 1.75  | 3.30  |
| Name Student6  | First Name Student6  | '22/07/2002' | NaN   | 19.2  | 13.30 |
| Name_Student7  | First_Name_Student7  | '11/03/2003' | 19.29 | 14.5  | 17.50 |
| Name Student8  | First_Name_Student8  | '03/11/2002' | 13.64 | 14.5  | 11.20 |
| Name Student9  | First Name Student9  | '03/11/2003' | 16.47 | 17.25 | 10.75 |
| Name Student10 | First_Name_Student10 | '03/11/2004' | 9.05  | 14.5  | 9.50  |
| Name Student11 | First_Name_Student11 | '08/09/2002' | 16.47 | 14.75 | 9.25  |
| Name Student10 | First_Name_Student10 | '03/11/2004' | 9.05  | 14.5  | 9.50  |
| Name Student11 | First_Name_Student11 | '08/09/2002' | 16.47 | 14.75 | 9.25  |
| Name Student12 | First_Name_Student12 | '15/04/2002' | 18.94 | 6.5   | 7.50  |
| Name Student13 | First_Name_Student13 | '23/12/2002' | 19.64 | 11.75 | 12.50 |
| Name Student14 | First Name Student14 | '23/12/2003' | 16.47 | 17.5  | 10.50 |
| Name Student15 | First_Name_Student15 | 18122000     | 11.52 | 15.5  | 9.75  |
| Name Student16 | First_Name Student16 | '03/12/2003' | 24.50 | 12.5  | 15.50 |
| Name Student17 | First_Name_Student17 | '15/06/2000' | 24.50 | 9.5   | 1.75  |
| Name Student18 | First Name Student18 | '26/10/2002' | 12.58 | 16.5  | 15.50 |
| Name Student19 | First Name Student19 | '04/04/2002' | 14.50 | 14.5  | 15.50 |
| Name Student20 | First Name Student20 | '04/04/2003' | 10.82 | 14.75 | 14.50 |
| Name Student21 | First_Name_Student21 | '23/12/2002' | 10.82 | 16.5  | 11.50 |
| Name Student22 | First Name Student22 | '16/04/2003' | 17.17 | 16.5  | 10.75 |
| Name Student23 | First_Name_Student23 | '16/04/2004' | 14.35 | 16.25 | 10.25 |
| Name Student24 | First Name Student24 | '26/12/2001' | 17.52 | 16.2  | 9.50  |
| Name Student25 | First_Name_Student25 | '09/12/2002' | 9.05  | 15.5  | 2.50  |
| Name Student26 | First_Name_Student26 | '27/01/2003' | 9.05  | 11.5  | 6.50  |
| NaN            | NaN                  | NaN          | 9.05  | 11.5  | NaN   |

Figure 3.2: Student grade report

## Solution

import pandas as pd import matplotlib.pyplot as plt  $df = pd.read\_excel('Score.xls')$  $df. Test[1] = 16$  $df, fillna(0, in place = True)$  $df.drop \quad duplicates (in place = True)$  $df'Date' = pd.to\_datetime(df'Date']).dt.strftime('%d-\%m-\%Y')$  $df. Date[16] = '18-12-2000'$  $df = df \cdot drop(labels = 28, axis = 0)$  $print(df)$  $coll, \ col2 = "Test", "Exam"$  $corr = df[col1].corr(df[col2])$ print("Correlation between  $\prime\prime$ , col1,  $\prime\prime$  and  $\prime\prime$ , col2,  $\prime\prime\prime$  is:  $\prime\prime\prime$ , round(corr, 2))  $df.plot(kind = 'scatter', x = 'Test', y = 'Exam')$ plt.show()  $df['Exam''].plot(kind = 'hist')$ 

- The processed final data is presented in Figure [3.3.](#page-49-0)

- The correlation coefficient between Test and Exam is 0.47.

-the scatter plot of exam scores and test scores is shown in Figure [3.4.](#page-50-0)

-The frequency distribution for Exam scores is shown in Figure [3.5.](#page-50-1)

Analysis of results:

A low correlation between test and exam scores suggests potential differences between the two assessment methods or variations in students' efforts across them. Referring to the scatter plot of exam scores and test scores.(Figure [3.4\)](#page-50-0), we note a score range between 11 and 17 for that class. Moreover, the frequency distribution for exam scores (Figure [3.5\)](#page-50-1) indicates a relatively uniform level among students.

<span id="page-49-0"></span>

|                      |                                                                                                    |                                                                                                    |                                                                                          | Exam                                                                                          |
|----------------------|----------------------------------------------------------------------------------------------------|----------------------------------------------------------------------------------------------------|------------------------------------------------------------------------------------------|-----------------------------------------------------------------------------------------------|
|                      |                                                                                                    |                                                                                                    |                                                                                          | 14.50                                                                                         |
|                      |                                                                                                    |                                                                                                    |                                                                                          | 9.25                                                                                          |
|                      |                                                                                                    |                                                                                                    |                                                                                          | 13.30                                                                                         |
|                      |                                                                                                    |                                                                                                    |                                                                                          | 10.50                                                                                         |
|                      |                                                                                                    |                                                                                                    |                                                                                          | 3.30                                                                                          |
|                      |                                                                                                    |                                                                                                    |                                                                                          | 13.30                                                                                         |
|                      |                                                                                                    |                                                                                                    |                                                                                          | 17.50                                                                                         |
|                      |                                                                                                    |                                                                                                    |                                                                                          |                                                                                               |
|                      |                                                                                                    |                                                                                                    |                                                                                          | 11.20                                                                                         |
|                      |                                                                                                    |                                                                                                    |                                                                                          | 10.75                                                                                         |
|                      |                                                                                                    |                                                                                                    |                                                                                          | 9.50                                                                                          |
| First Name Student11 | 09-08-2002                                                                                                    | 16.47                                                                                                    | 14.75                                                                                    | 9.25                                                                                          |
| First Name Student12 | 15-04-2002                                                                                                    | 18.94                                                                                                    | 6.50                                                                                     | 7.50                                                                                          |
| First_Name_Student13 | 23-12-2002                                                                                                    | 19.64                                                                                                    | 11.75                                                                                    | 12.50                                                                                         |
| First Name Student14 | 23-12-2003                                                                                                    | 16.47                                                                                                    | 17.50                                                                                    | 10.50                                                                                         |
| First_Name_Student15 | 18-12-2000                                                                                                    | 11.52                                                                                                    | 15.50                                                                                    | 9.75                                                                                          |
| First_Name_Student16 | 12-03-2003                                                                                                    | 24.50                                                                                                    | 12.50                                                                                    | 15.50                                                                                         |
| First_Name_Student17 | 15-06-2000                                                                                                    | 24.50                                                                                                    | 9.50                                                                                     | 1.75                                                                                          |
| First_Name_Student18 | 26-10-2002                                                                                                    | 12.58                                                                                                    | 16.50                                                                                    | 15.50                                                                                         |
| First Name Student19 | 04-04-2002                                                                                                    | 14.50                                                                                                    | 14.50                                                                                    | 15.50                                                                                         |
| First_Name_Student20 | 04-04-2003                                                                                                    | 10.82                                                                                                    | 14.75                                                                                    | 14.50                                                                                         |
| First_Name_Student21 | 23-12-2002                                                                                                    | 10.82                                                                                                    | 16.50                                                                                    | 11.50                                                                                         |
| First_Name_Student22 | 16-04-2003                                                                                                    | 17.17                                                                                                    | 16.50                                                                                    | 10.75                                                                                         |
| First_Name_Student23 | 16-04-2004                                                                                                    | 14.35                                                                                                    | 16.25                                                                                    | 10.25                                                                                         |
| First_Name_Student24 | 26-12-2001                                                                                                    | 17.52                                                                                                    | 16.20                                                                                    | 9.50                                                                                          |
| First Name Student25 | 12-09-2002                                                                                                    | 9.05                                                                                                    | 15.50                                                                                    | 2.50                                                                                          |
| First_Name_Student26 | 27-01-2003                                                                                                    | 9.05                                                                                                    | 11.50                                                                                    | 6.50                                                                                          |
|                      | First Name<br>First_Name_Student1<br>First_Name_Student2<br>First_Name_Student3<br>First Name Student4<br>First_Name_Student5<br>First_Name_Student6<br>First_Name_Student7<br>First_Name_Student8<br>First_Name_Student9<br>First_Name_Student10 | Date<br>23-04-1998<br>23-04-1999<br>23-04-2000<br>23-04-2001<br>23-04-2002<br>22-07-2002<br>03-11-2003<br>11-03-2002<br>11-03-2003<br>11-03-2004 | PW<br>11.88<br>10.82<br>0.00<br>14.20<br>9.41<br>0.00<br>19.29<br>13.64<br>16.47<br>9.05 | Test<br>13.50<br>16.00<br>12.50<br>13.30<br>1.75<br>19.20<br>14.50<br>14.50<br>17.25<br>14.50 |

Figure 3.3: Student grade report after data preprocessing

<span id="page-50-0"></span>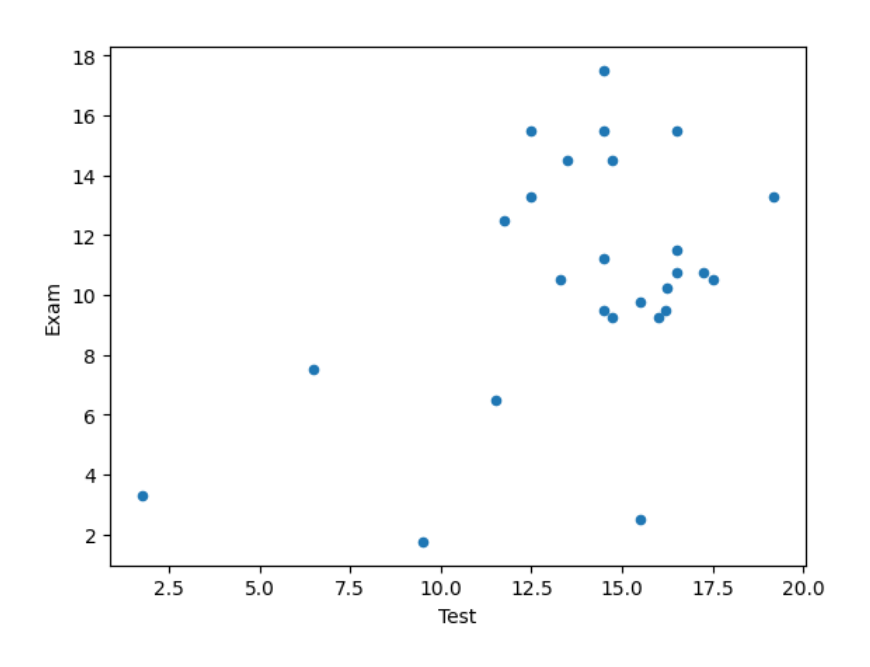

Figure 3.4: Cross-Tabulation of Exam Scores and Test Scores

<span id="page-50-1"></span>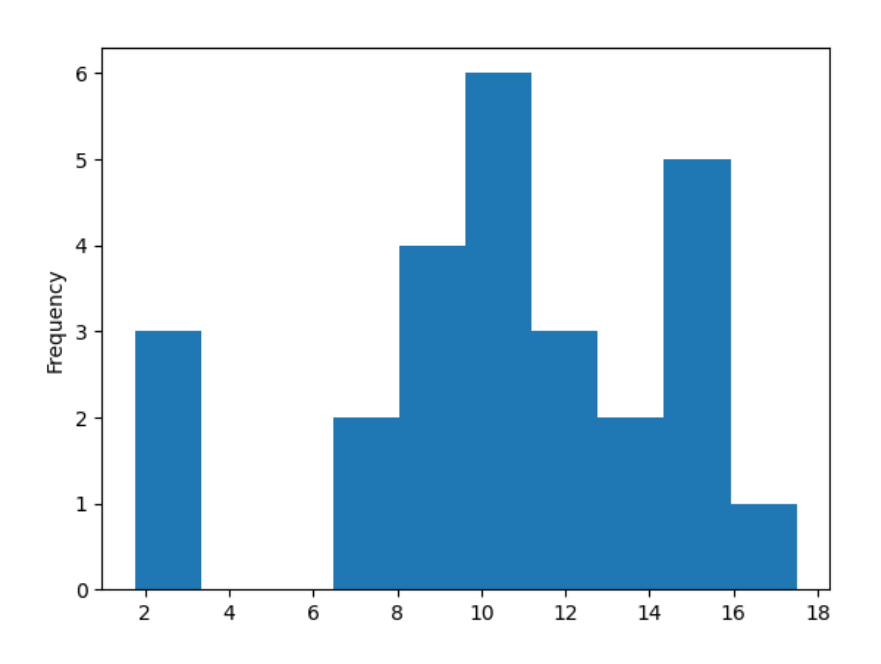

Figure 3.5: The Frequencies for Exam Scores

# Conclusion

The Pandas module is extensively utilized for data preprocessing tasks, encompassing data cleansing, exploration, and manipulation. In this workshop, we explored the core components of Pandas, including Pandas Series and Data Frame.

Subsequently, we delved into data handling with Pandas, covering data reading, display, and preprocessing methods. Specifically, within data preprocessing, we addressed strategies for managing empty cells by either deletion or replacement. Additionally, we discussed techniques for handling erroneous data, such as identifying and removing duplicates.

Moreover, we introduced data visualization techniques using scatter plots and histograms. This workshop concludes with a practical exercise along with its solution.

# WORKSHOP 4

# BIDIMENSIONAL ANALYSIS: MEASURING THE RELATIONSHIP BETWEEN TWO VARIABLES

Bidimensional Description and the Measurement of Association between Variables refer to the analysis of relationships between two variables within a dataset. This analysis seeks to comprehend the nature and magnitude of the connections between these two variables.

The measurement of association between variables refers to how the two variables are interconnected or correlated. Correlation is a statistical concept that allows us to evaluate the direction and strength of linear relationships between two variables. Various types of correlation coefficients can be employed to quantify these relationships, including Pearson's correlation coefficient for continuous variables, Spearman's rank correlation coefficient for ordinal variables, and the Chi-square test.

The aim of this practical exercise is to apply these different measures to grasp the intensity of the links between two variables.

The first part of this work includes an overview of the concepts of Pearson's correlation coefficient (see Section [4.1\)](#page-53-0), Spearman's rank correlation coefficient (see Section [4.2\)](#page-53-1), and the Chi-square test (see Section [4.3\)](#page-54-0).

The second part of this practical exercise outlines the tasks assigned to the engineering students.

# Part 1

## <span id="page-53-0"></span>4.1 Pearson Correlation Coefficient

The Pearson correlation coefficient serves as a statistical measure to evaluate the strength and direction of a linear relationship between two quantitative variables. It helps determine to what extent variations in one variable are associated with variations in another variable.

The formula [\(4.1\)](#page-53-2) for computing the Pearson correlation coefficient between two variables X and Y is as follows:

<span id="page-53-2"></span>
$$
r = \frac{n\sum XY - (\sum X)(\sum Y)}{\sqrt{n\sum X^2 - (\sum X)^2} \times \sqrt{n\sum Y^2 - (\sum Y)^2}}
$$
(4.1)

where,

n is the sample size.

- ∗ Pearson returns a value between -1 and 1.
- ∗ +1 indicates a perfect positive correlation.
- ∗ -1 indicates a perfect negative correlation between the ranks.
- $\ast$  0 = no correlation between the ranks.

## <span id="page-53-1"></span>4.2 Spearman Correlation Coefficient (Rho)

The Spearman correlation coefficient is a statistical measure used to assess the strength and direction of a relationship between two ordinal variables, even when this relationship is not strongly linear (denoted by equation [\(4.2\)](#page-54-1)). Unlike the Pearson correlation coefficient, which is applied to quantitative variables and specifically measures linear relationships, the Spearman correlation coefficient is intended for variables with ordered values, but it does not require a linear relationship.

Spearman's methodology relies on ranking the data rather than considering their exact values. The original values are transformed into ranks, which represent their relative positions within the distribution. Subsequently, the Spearman correlation coefficient is calculated by comparing the ranks of the two variables to determine whether variations in one variable are associated with variations in the other.

<span id="page-54-1"></span>
$$
\rho = 1 - \frac{6\sum_{i=1}^{n} D_i^2}{n(n^2 - 1)}\tag{4.2}
$$

where:

 $D_i$ : corresponds to differences between the ranks of corresponding data points for X and Y (see equation [4.3\)](#page-54-2).

<span id="page-54-2"></span>
$$
D_i = Ri - Si \tag{4.3}
$$

where:

 $Ri = \text{Rank}(x_i)$ : corresponds to the rank of observation  $x_i$  in the X column.  $Si = \text{Rank}(y_i)$ : corresponds to the rank of observation  $y_i$  in the Y column.

- ∗ Spearman returns a value between -1 and 1.
- ∗ +1 indicates a perfect positive correlation.
- ∗ -1 indicates a perfect negative correlation between the ranks.
- ∗ 0 = no correlation between the ranks.

# <span id="page-54-0"></span>4.3 Chi-Square Test  $(\chi^2)$

The test of independence between two variables, also known as the chi-square test, is a statistical method used to determine whether there is a significant association between two nominal or categorical variables. It helps assess whether the observed frequencies in different categories of the variables differ from what would be expected if the variables were independent.

The chi-square test is based on the calculation of a statistic that compares the observed frequencies in a contingency table (cross-tabulation) with the expected frequencies, calculated assuming that the variables are independent.

More specifically, the process involves the following steps:

- 1. Construction of a contingency table  $(T)$ : A two-dimensional table is created where the categories of the two variables are crossed to obtain the observed frequencies in each cell of the table.
- 2. Calculation of expected frequencies: Expected frequencies are calculated using the total margins of the table and the assumption of independence between variables using equation [\(4.4\)](#page-55-0).

<span id="page-55-0"></span>
$$
T_{ij} = \frac{L_i \times C_j}{Total} \tag{4.4}
$$

where:

 $L_i$ : is the total of Row i  $L_i$ : is the total of Column j Total: is Total Number of Observations

3. Calculation of the chi-square statistic  $(\chi^2)$ : The chi-square statistic is calculated by comparing the observed and expected frequencies for each cell of the table (equation [4.5\)](#page-55-1). This measures the deviation between the observed data and what would be expected under independence.

<span id="page-55-1"></span>
$$
\chi^2 = \sum_{i=1}^{l} \sum_{j=1}^{c} \frac{(O_{ij} - T_{ij})^2}{T_{ij}}
$$
(4.5)

Where:

 $O_{ij}$  is the observed value in each cell of observed data table.

 $T_{ij}$  is the expected value in each cell of expected data table.

4. Interpretation of the result: The chi-square statistic is compared to a

critical value in a distribution table. If the calculated statistic exceeds this critical value, the null hypothesis of independence is rejected, and it is concluded that there is a significant association between the variables.

# Part 2

# Work requested

## Exercise 1

Table [4.1](#page-57-0) represents the daily reports (over a period of 10 days) of the sales quantities of two products.

Write a function that takes this table as a parameter and calculates the Pearson correlation coefficient.

Assume a critical value for the Pearson correlation coefficient of 5%: 0.576.

<span id="page-57-0"></span>Determine if there is a correlation, whether linear or not, between the sales of the two products.

|                | Days Product 1 $(X)$ Product 2 $(Y)$ |     |
|----------------|--------------------------------------|-----|
| 1              | 31                                   | 50  |
| $\overline{2}$ | 31                                   | 55  |
| 3              | 32                                   | 52  |
| $\overline{4}$ | 33                                   | 56  |
| 5              | 33                                   | 63  |
| 6              | 34                                   | 65  |
| $\overline{7}$ | 35                                   | 69  |
| 8              | 36                                   | 90  |
| 9              | 37                                   | 110 |
| 10             | 38                                   | 150 |

Table 4.1: Daily Reports

### Exercise 2

During a recruitment process, a company aims to assess whether there is a correlation between the success of new candidates (individuals) in the first interview and their success in the second interview (see Table [4.2\)](#page-58-0).

- Write a function that calculates the ranks (Ri, Si). This function takes as parameters the codes of the individuals and their respective rankings in interviews 1 and 2.

- Write a function that takes the ranks (Ri, Si) as parameters and calculates the Spearman correlation coefficient.

Assume a critical value for the Spearman correlation coefficient of 5%: 0.503.

<span id="page-58-0"></span>Determine if there is a linear correlation.

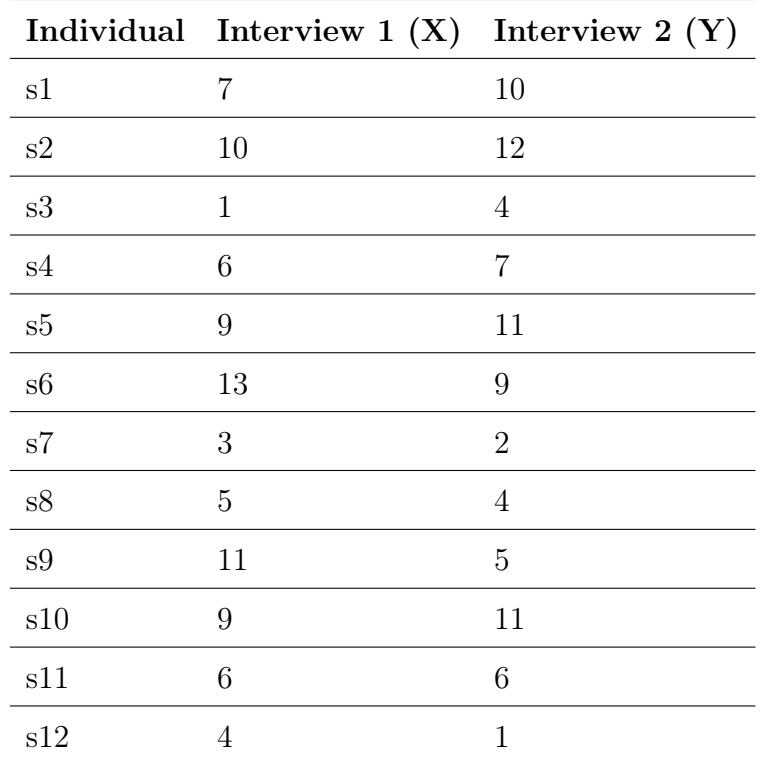

Table 4.2: Recruitment Rankings

## Exercise 3

Given Table [4.3,](#page-59-0) is there independence between age and the number of accidents at a 5% significance level? (We are given  $\chi^2$  (critical) = 21.03)

<span id="page-59-0"></span>

|             |                       | Driver's Age |           |       |       |       |       |
|-------------|-----------------------|--------------|-----------|-------|-------|-------|-------|
|             |                       | 21-30        | $31 - 40$ | 41-50 | 51-60 | 61-70 | Total |
|             | 0                     | 748          | 821       | 786   | 720   | 672   | 3747  |
| Number of 1 |                       | 74           | 60        | 51    | 66    | 50    | 301   |
| Accidents   | $\overline{2}$        | 31           | 25        | 22    | 16    | 15    | 109   |
|             | More than $2 \quad 9$ |              | 10        | 6     | 5     | 7     | 37    |
|             | <b>Total</b>          | 862          | 916       | 865   | 807   | 744   | 4194  |

Table 4.3: Relationship Between Driver's Age and Number of Accidents

#### Note

You can find the Critical Values tables for Pearson, Spearman, and Chi-Square by following this link: [Workshop-Pearson-Spearman-Chi-2](https://github.com/Nedjar-Imane/Data_analysis/tree/8b26b69d8224b42d2d9e84925f76244fd173d8aa/Workshop_English/Workshop4-Pearson-Spearman-Chi-2) Additional theoretical explanations can be found in the [linked lecture hand](https://github.com/Nedjar-Imane/Data_analysis/tree/main/Lecture-Handout-Data-Analysis)[out.](https://github.com/Nedjar-Imane/Data_analysis/tree/main/Lecture-Handout-Data-Analysis)

## Solutions

## Solution for Exercise 1

Method 1

import numpy as np from math import sqrt def Calculate Pearson(arr):  $X = arr[0]$  $Y = arr/11$  $SX = sum(X)$  $SY = sum(Y)$ product  $XY = X * Y$  $sproductXY = sum(preductXY)$  $n = arr.shape[1]$  $term1 = n * sproductXY - SX * SY$  $spowerX = sum(pow(X, 2))$  $spowerY = sum(pow(Y, 2))$  $powerSX = pow(SX, 2)$  $powerSY = pow(SY, 2)$  $term2 = sqrt(n * spowerX - powerSX) * sqrt(n * spowerY - powerSY)$  $pearson = term1 / term2$ return pearson  $arr = np.array([[31, 31, 32, 33, 33, 34, 35, 36, 37, 38], [50, 55, 52, 56, 63,$ 65, 69, 90, 110, 150]])  $threshold = 0.576$  $pearson = Calculate\ Pearson(arr)$ print("Pearson correlation coefficient = ", round(pearson, 2)) if pearson  $\geq$  threshold: print("Positive linear correlation")  $elif$  pearson  $\leq$  threshold: print("Negative linear correlation")

else:

print("No linear correlation")

#### Method 2

```
import numpy as np
from scipy.stats import pearsonr
def Calculate_Pearson(arr):
     X = arr[0]Y = arr/1correlation, \quad = \text{pearsonr}(X, Y)return correlation
arr = np.array([[31, 31, 32, 33, 33, 34, 35, 36, 37, 38], [50, 55, 52, 56, 63,65, 69, 90, 110, 150]])
threshold = 0.576pearson = Calculate\_Pearson(arr)print("Pearson correlation coefficient = ", round(pearson, 2))
if pearson \geq threshold:
     print("Positive linear correlation")
elif pearson \leq threshold:
     print("Negative linear correlation")
else:
```
print("No linear correlation")

## Solution for Exercise 2

### Method 1

```
import numpy as np
def Calculate Ranks(R):
     # Get indices sorted by column 1
     sorted indices = np.argsort(R[:, 1])R = R[sorted indices]
     n = R.shape[0]raw ranks = np.arange(1, n+1). T
     ranks = np.arange(1, n+1).TR = np.column\_stack([R, raw\_ranks, ranks])index = \Pii = -1while (i < n-2):
          i = i + 1index = \Pip = -1while (R[i,1] == R[i+1,1]):
               index.append(i)i = i + 1p = 1if p == 1:
          index.append(i)if len(index) != 0:
               s = 0for j in range(len(index)):
                    s = s + R/index[j], 2]m = s / len/index)R/index, 3]=mR = np.column\_stack([R[:, 0], R[:, 3]])# Get indices sorted by column 1
```
sorted indices = np.argsort(R[:, 0])  $R = R$ [sorted indices] return R

def Calculate  $Spearman(Rx, Ry):$ final  $array = np.column\_stack([Rx, Ry[:, 1]])$  $SD = sum(pow/(final~array[:, 1] - final~array[:, 2]), 2)$  $n = Rx.shape[0]$  $a = float(n * (pow(n, 2) - 1))$ spearman = 1 -  $((6 * SD) / a)$ return spearman

 $arr = np.array([[1, 2, 3, 4, 5, 6, 7, 8, 9, 10, 11, 12], [7, 10, 1, 6, 9, 13, 3,$ 5, 11, 9, 6, 4,  $\{10, 12, 4, 7, 11, 9, 2, 4, 5, 11, 6, 1\}$ , dtype='f')  $x = arr[0:2, :]$  $x = x \cdot T$  $y = arr[0:3:2, :]$  $y = y \cdot T$  $Rx = Calculate\;Ranks(x)$  $Ry = Calculate\_Ranks(y)$  $spearman = Calculate\ Specmman(Rx, Ry)$ print("Spearman correlation coefficient = ", round(spearman, 2))  $threshold = 0.503$ if spearman  $\geq$  threshold: print("Positive linear correlation")  $elif$   $searman$   $\leq$   $\leq$   $threshold:$ print("Negative linear correlation") else:

print("No linear correlation")

#### Method 2

from scipy import stats import numpy as np

def Calculate  $Spearman(x, y)$ :  $res = stats.\n  $spearmanr(x, y)$$  $spearman = res.statistic$ return spearman

 $arr = np.array([[1, 2, 3, 4, 5, 6, 7, 8, 9, 10, 11, 12], [7, 10, 1, 6, 9, 13, 3,$ 5, 11, 9, 6, 4,  $\{10, 12, 4, 7, 11, 9, 2, 4, 5, 11, 6, 1\}$ ,  $dtype=f')$  $x = arr/1, :$  $y = arr/2, :$  $spearman = Calculate\c{Spearman}(x, y)$ print("Spearman correlation coefficient = ", round(spearman, 2))  $threshold = 0.503$ if spearman  $\geq$  threshold: print("Positive linear correlation")  $elif$   $searman$  <  $\langle$ -threshold:print("Negative linear correlation") else:

print("No linear correlation")

### Solution for Exercise 3

import numpy as np def  $Calculate\$   $ChiSquared(OriqinalTable):$  $SumColumn = np.sum(OriginalTable, axis=1)$  $SumRow = np.sum(OriginalTable, axis=0)$  $Total = sum(SumColumn)$  $Theoretical Table = np.zeros((OriginalTable.shape[0], OriginalTable, shape[1]))$ for x in range (OriginalTable.shape [0]): for y in range (OriginalTable.shape[1]):  $TheoreticalTable[x, y] = round(((SumRow[y] * SumColumn[x]) /$  $Total), 2)$ chi squared = round(sum(sum(pow((OriginalTable - TheoreticalTable), 2) / TheoreticalTable)), 3) return chi\_squared chi squared critical  $= 21.03$  $OriginalTable = np.array([[748, 821, 786, 720, 672], [74, 60, 51, 66, 50],$  $[31, 25, 22, 16, 15], [9, 10, 6, 5, 7]$ , dtype='f') print("Null Hypothesis (H0): Age and number of accidents are independent" ) print("Alternative Hypothesis (H1): Age and number of accidents are depen $dent'$ )  $chi$  squared = Calculate ChiSquared(OriginalTable)  $print("Chi-squared =", chi-squared)$ if chi squared  $\langle$  chi squared critical: print("We accept H0 and reject H1") else:

print ("We accept H1 and reject  $H0"$ )

## Conclusion

In bivariate analysis, correlation serves as a crucial measure for examining the relationship between two variables. It's a statistical concept that helps evaluate both the direction and strength of linear relationships between these variables. In this workshop, we have chosen the most common correlations: Pearson's correlation coefficient for continuous variables and Spearman's rank correlation coefficient for ordinal variables to quantify the relationship between two variables using Python language. Additionally, the Chi-square test is utilized to assess the dependence between two variables.

# WORKSHOP 5 MULTIDIMENSIONAL ANALYSIS: PCA AND **MCA**

Principal Component Analysis (PCA) and Multiple Correspondence Analysis (MCA) are two multidimensional analysis approaches used to explore and visualize relationships between quantitative variables (in the case of PCA) or categorical variables (in the case of MCA).

PCA aims to simplify the complexity of a dataset by transforming the original variables into a new coordinate system called principal components.

On the other hand, MCA is employed to examine the relationships between categorical variables.

The goal of this practical exercise is to apply two methods for assessing the relationships among multiple variables. The initial section provides an introduction to PCA, illustrated with a sample example. In the latter part of this work, we introduce the Correspondence Analysis method (CA) and subsequently the Multiple Correspondence Analysis (MCA) method, accompanied by illustrations and practical examples.

# Part 1

## 5.1 Principal Component Analysis

PCA, or Principal Component Analysis, is one of the most commonly used approaches in multivariate data analysis. It is useful for exploring multidimensional datasets containing quantitative variables.

It aims to transform a dataset with potentially correlated variables into a set of linearly uncorrelated variables called principal components. These principal components capture the maximum variance present in the data, allowing for simplification and interpretation of complex datasets. Theoretical explanations can be found in the [lecture handout.](https://github.com/Nedjar-Imane/Data_analysis/tree/main/Lecture-Handout-Data-Analysis)

### 5.1.1 Objectives of Principal Component Analysis

The fundamental objective of PCA is to represent the data as effectively as possible in a reduced-dimensional space compared to the original observations, which can have higher dimensions (with Xj variables). This approach aims to achieve the following objectives:

- Simplification of Reality: PCA seeks to simplify the complexity inherent in multidimensional data by expressing it through a more limited set of dimensions while preserving the essence of the information.
- Concentration of Initial Information: It aims to concentrate and focus the information dispersed in the initial multidimensional space by projecting it into a reduced-dimensional space, highlighting underlying trends and structures.
- Description of Maximum Variability in a Reduced Space: PCA aims to capture as much variability as possible from the original data using a limited number of principal components. These components help describe the most significant variations among observations.

### 5.1.2 Performing Principal Component Analysis in SPSS

SPSS, short for Statistical Package for the Social Sciences, is widely utilized for statistical analysis, offering an array of tools for data management, manipulation, and analysis. Within SPSS, Principal Component Analysis is employed for dimensionality reduction and data visualization.

Performing PCA in SPSS entails several steps:

- 1. Importing the dataset
- 2. Executing PCA: Utilize the PCA function in SPSS to conduct the analysis. Specify the variables to be included and any additional parameters.
- 3. Result interpretation: Analyze the output generated by SPSS, which includes eigenvalues, eigenvectors, and variance explained by each principal component. Interpret the principal components and their significance in elucidating data variation
- 4. Result visualization: Employ graphs to visually represent the principal components and their associations with the original variables

# 5.1.3 Practical Application of PCA with SPSS: An Illustrative Example

In this section, we will apply PCA to analyze the distribution of a country's expenditures covering the period from 1872 to 1971 (see Table [5.1\)](#page-70-0). This distribution is represented in the table below.

These expenditures are expressed in percentages  $(\%)$  for 11 categories:

- Public Authorities (PAU),
- Agriculture (AGR),
- Commerce and Industry (CAI),
- Transportation (TRA),
- Housing and Urban Planning (HAU),
- Education and Culture (EAC),
- Social Action (SAC),
- Veterans (VET),
- Defense (DEF),
- Debt Repayment (DET),
- <span id="page-70-0"></span>- Miscellaneous (MIS).

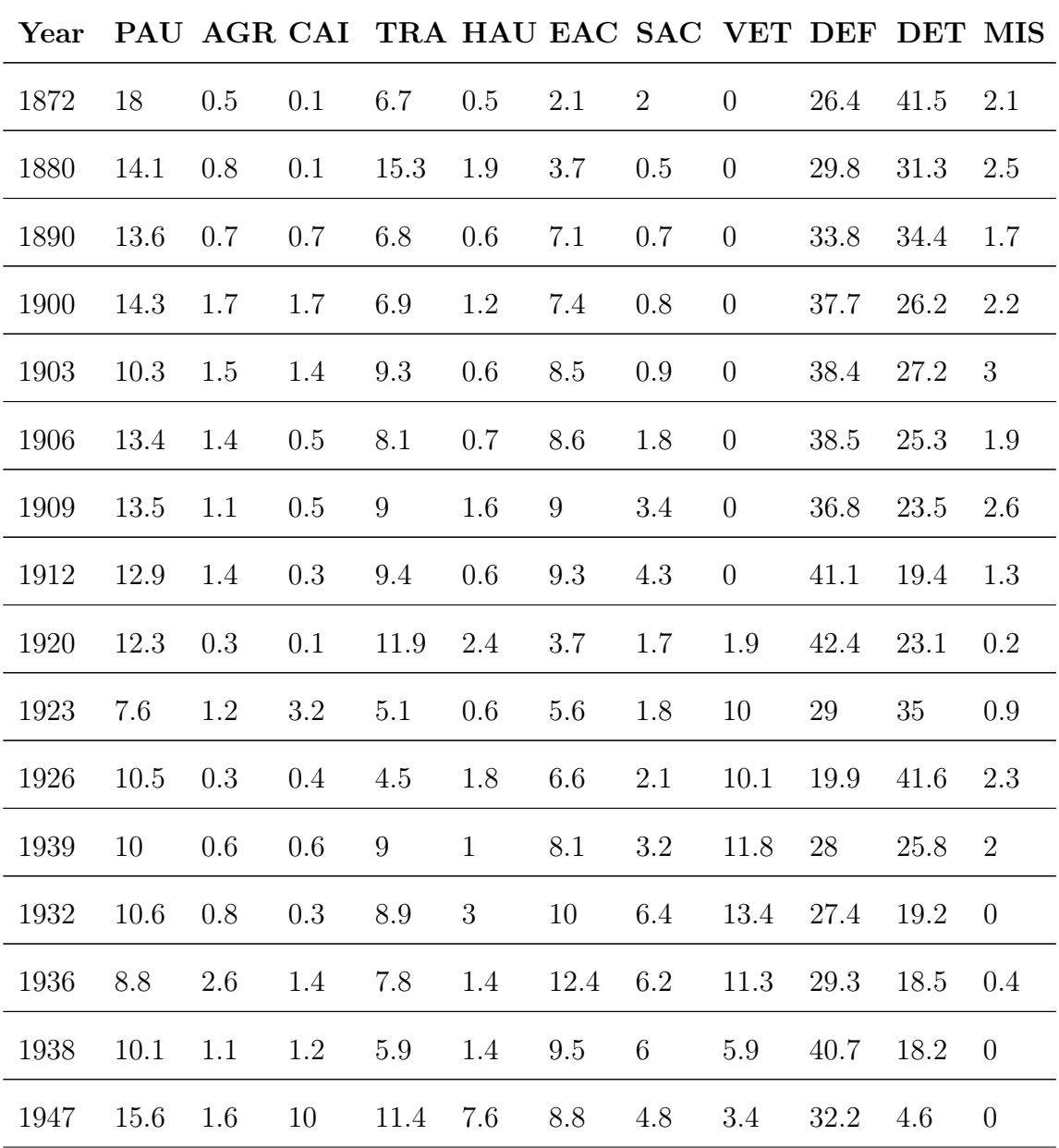

|                                                     |  |  | 1950 11.2 1.3 16.5 12.4 15.8 8.1 4.9 3.4 20.7 4.2 1.5 |  |         |  |
|-----------------------------------------------------|--|--|-------------------------------------------------------|--|---------|--|
| 1953 12.9 1.5 7 7.9 12.1 8.1 5.3 3.9 36.1 5.2 0     |  |  |                                                       |  |         |  |
| 1956 10.9 5.3 9.7 7.6 9.6 9.4 8.5 4.6 28.2 6.2 0    |  |  |                                                       |  |         |  |
|                                                     |  |  | 1959 13.1 4.4 7.3 5.7 9.8 12.5 8 5 26.7 7.5 0         |  |         |  |
| 1962 12.8 4.7 7.5 6.6 6.8 15.7 9.7 5.3 24.5 6.4 0.1 |  |  |                                                       |  |         |  |
|                                                     |  |  | 1965 12.4 4.3 8.4 9.1 6 19.5 10.6 4.7 19.8 3.5 1.8    |  |         |  |
| 1968 11.4 6 9.5 5.9 5 21.1 10.7 4.2 20              |  |  |                                                       |  | 4.4 1.9 |  |
| 1971 12.8 2.8 7.1 8.5 4 23.8 11.3 3.7 18.8 7.2 0    |  |  |                                                       |  |         |  |

Table 5.1: Expenditure Distribution for 11 Categories
Define variable types in the Variable View window (see Figure [5.1\)](#page-72-0).

<span id="page-72-0"></span>

| Name       | Type           | <b>Width</b> | <b>Decimals</b> | Label                           | Values | Missing | Columns | Alian            | Measure          | Role                 |
|------------|----------------|--------------|-----------------|---------------------------------|--------|---------|---------|------------------|------------------|----------------------|
| Year       | Numeric        | 8            | 0               | Year                            | None   | None    | 8       | I Center         | <b>A</b> Nominal | $\sum$ Input         |
| PAU        | Numeric        | 8            | 2               | <b>Public Authorities</b>       | None   | None    | 8       | 三 Center         | in Scale         | $\sum$ Input         |
| <b>AGR</b> | Numeric        | 8            | 2               | Agriculture                     | None   | None    | 8       | I Center         | Scale            | $\sum$ Input         |
| CAI        | Numeric        | 8            | 2               | Commerce and Industry           | None   | None    | 8       | 三 Center         | in Scale         | $\sum$ Input         |
| <b>TRA</b> | <b>Numeric</b> | 8            | 2               | Transportation                  | None   | None    | 8       | 三 Center         | iin Scale        | $\blacksquare$ Input |
| <b>HAU</b> | Numeric        | 8            | 2               | Housing and Urban Planning None |        | None    | 8       | I Center         | iin Scale        | Input                |
| <b>EAC</b> | Numeric        | 8            | 2               | <b>Education and Culture</b>    | None   | None    | 8       | <b>WE Center</b> | iin Scale        | $\blacksquare$ Input |
| <b>SAC</b> | <b>Numeric</b> | 8            | 2               | Social Action                   | None   | None    | 8       | 三 Center         | iin Scale        | $\blacksquare$ Input |
| <b>VET</b> | <b>Numeric</b> | 8            | 2               | Veterans                        | None   | None    | 8       | 三 Center         | in Scale         | $\blacksquare$ Input |
| <b>DEF</b> | Numeric        | 8            | $\overline{2}$  | Defense                         | None   | None    | 8       | I Center         | Scale            | $\blacksquare$ Input |
| <b>DET</b> | Numeric        | 8            | 2               | Debt Repayment                  | None   | None    | 8       | I Center         | Scale            | $\blacksquare$ Input |
| <b>MIS</b> | Numeric        | 8            | 2               | <b>Miscellaneous</b>            | None   | None    | 8       | I Center         | in Scale         | $\sum$ Input         |

Figure 5.1: PCA: Step 1

#### Step 2

Copy the data into the Data View window (see Figure [5.2\)](#page-72-1).

<span id="page-72-1"></span>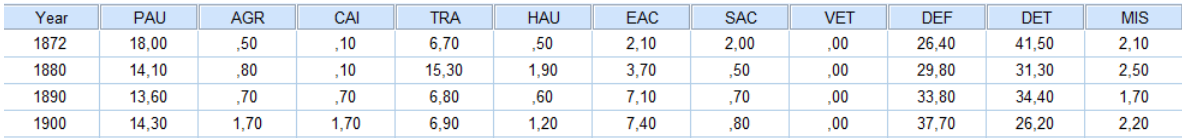

Figure 5.2: PCA: Step 2

## Step 3

Go to

#### Analyze -> Dimension Reduction -> Factor.

Select the desired variables by checking them, then click the right-pointing arrow.

In this window, you have five buttons: Descriptives, Extraction, Rotation, Scores, Options (see Figure [5.3\)](#page-73-0).

<span id="page-73-0"></span>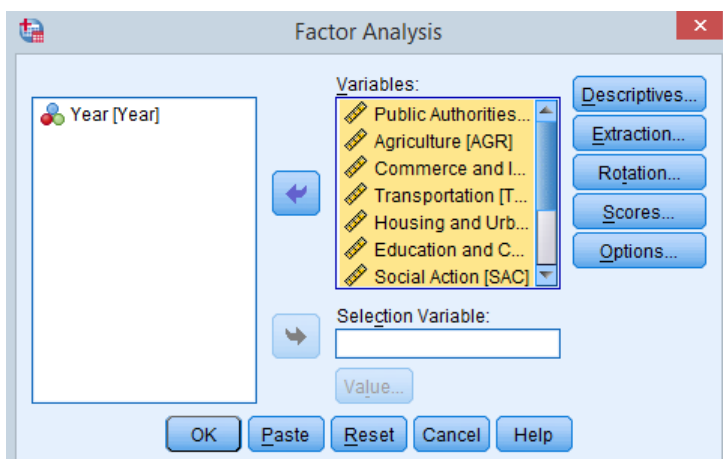

Figure 5.3: PCA: Step 3

<span id="page-73-1"></span>In Descriptives, check "Univariate descriptives" and "Initial solution". In the "Correlation Matrix," click "Coefficients" -> Then click "Continue" (see Figure [5.4\)](#page-73-1).

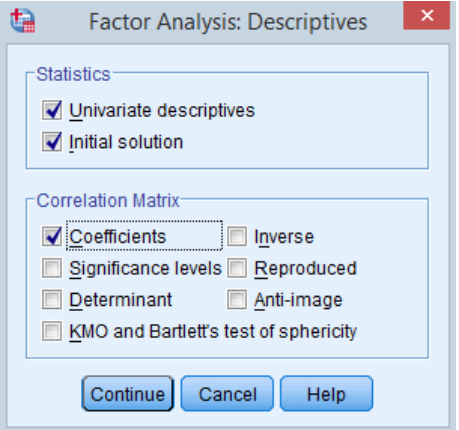

Figure 5.4: PCA: Step 4

<span id="page-74-0"></span>In Extraction, check "Scree plot" and "Correlation matrix" -> Then click "Continue" (see Figure [5.5\)](#page-74-0).

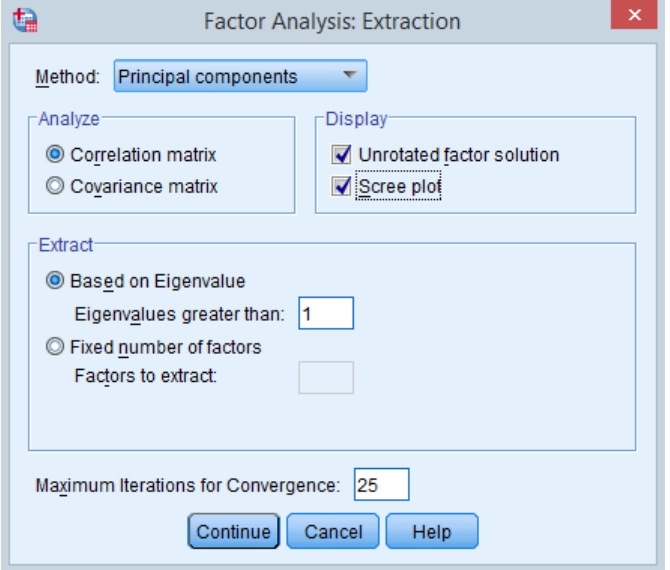

Figure 5.5: PCA: Step 5

## Step 6

In Rotation, check "Loading  $plot(s)$ ". This option allows obtaining a representation on different axes (see Figure [5.6\)](#page-75-0).

## Step 7

In Scores, check "Save as variables" (Regression method) and "Display factor score matrix" (see Figure [5.7\)](#page-75-1).

#### Step 8

In Options, choose the "Sorted by size" option  $\rightarrow$  Then click "Continue" (see Figure [5.8\)](#page-76-0).

<span id="page-75-0"></span>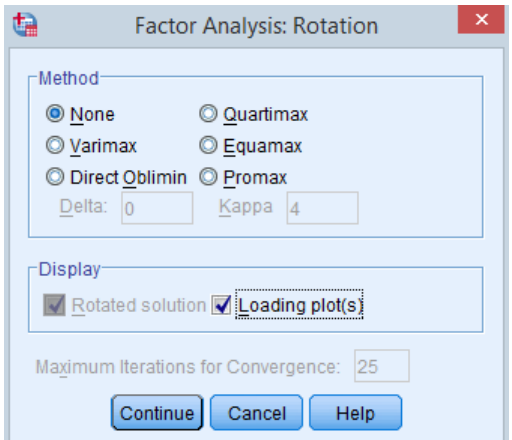

Figure 5.6: PCA: Step 6

<span id="page-75-1"></span>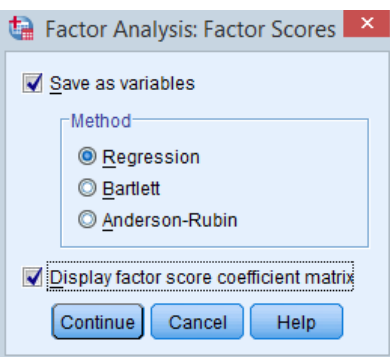

Figure 5.7: PCA: Step 7

Finally, click OK. The "IBM SPSS Statistics" file will be generated.

<span id="page-76-0"></span>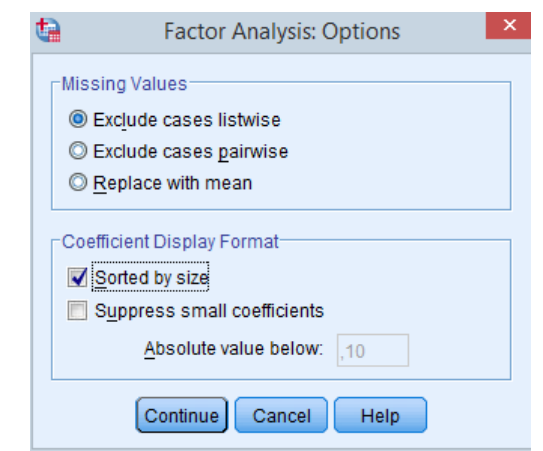

Figure 5.8: PCA: Step 8

## Analysis of Results

<span id="page-76-1"></span>The first table, named Descriptive Statistics, presents the means and standard deviations of all variables (see Table [5.2\)](#page-76-1).

| <b>Descriptive Statistics</b> |         |                |            |  |  |  |  |  |  |
|-------------------------------|---------|----------------|------------|--|--|--|--|--|--|
|                               | Mean    | Std. Deviation | Analysis N |  |  |  |  |  |  |
| <b>Public Authorities</b>     | 12,2125 | 2.23827        | 24         |  |  |  |  |  |  |
| Agriculture                   | 1.9958  | 1.68122        | 24         |  |  |  |  |  |  |
| Commerce and Industry         | 3,9792  | 4,55068        | 24         |  |  |  |  |  |  |
| Transportation                | 8,3208  | 2,52087        | 24         |  |  |  |  |  |  |
| Housing and Urban<br>Planning | 4.0000  | 4.24244        | 24         |  |  |  |  |  |  |
| <b>Education and Culture</b>  | 9,9417  | 5,33560        | 24         |  |  |  |  |  |  |
| Social Action                 | 4,8167  | 3,48209        | 24         |  |  |  |  |  |  |
| Veterans                      | 4.2750  | 4.24420        | 24         |  |  |  |  |  |  |
| Defense                       | 30,2583 | 7.46673        | 24         |  |  |  |  |  |  |
| Debt Repayment                | 19,1417 | 12.45597       | 24         |  |  |  |  |  |  |
| Miscellaneous                 | 1.1833  | 1.04784        | 24         |  |  |  |  |  |  |

**Descriptive Statistics** 

Table 5.2: Descriptive Statistics

## Correlation Matrix

Displays the correlations between all variables (see Figure [5.9\)](#page-77-0).

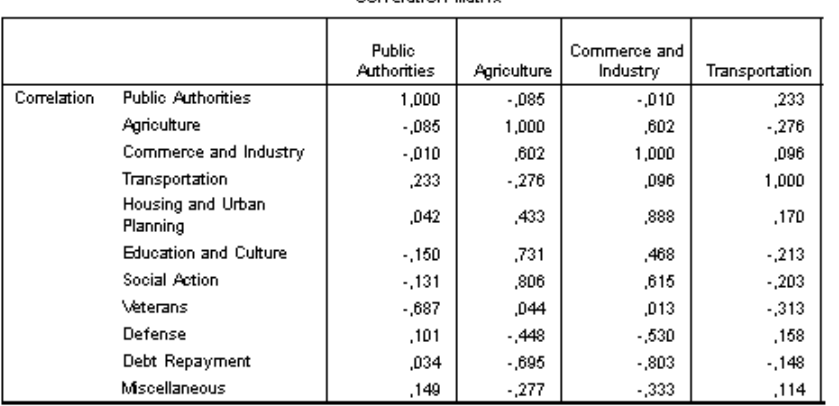

#### Correlation Matrix

Correlation Matrix

|             |                               | correlation matrix            |                          |               |          |
|-------------|-------------------------------|-------------------------------|--------------------------|---------------|----------|
|             |                               | Housing and<br>Urban Planning | Education and<br>Culture | Social Action | Veterans |
| Correlation | <b>Public Authorities</b>     | .042                          | $-.150$                  | $-.131$       | $-.687$  |
|             | Agriculture                   | ,433                          | ,731                     | ,806          | ,044     |
|             | Commerce and Industry         | ,888                          | ,468                     | ,615          | ,013     |
|             | Transportation                | .170                          | $-213$                   | $-203$        | $-313$   |
|             | Housing and Urban<br>Planning | 1,000                         | ,232                     | ,487          | ,035     |
|             | <b>Education and Culture</b>  | .232                          | 1.000                    | ,875          | ,157     |
|             | Social Action                 | ,487                          | .875                     | 1,000         | .288     |
|             | Veterans                      | ,035                          | .157                     | .288          | 1,000    |
|             | Defense                       | $-372$                        | $-524$                   | $-567$        | $-.417$  |
|             | Debt Repayment                | $-760$                        | $-.670$                  | $-.808.$      | $-0.49$  |
|             | Miscellaneous                 | $-427$                        | $-249$                   | $-530$        | $-377$   |

#### Correlation Matrix

<span id="page-77-0"></span>

|             |                               | Defense | <b>Debt</b><br>Repayment | Miscellaneous |
|-------------|-------------------------------|---------|--------------------------|---------------|
| Correlation | <b>Public Authorities</b>     | ,101    | .034                     | .149          |
|             | Agriculture                   | -.448   | $-.695$                  | $-.277$       |
|             | Commerce and Industry         | $-530$  | $-.803$                  | $-333$        |
|             | Transportation                | .158    | $-148$                   | .114          |
|             | Housing and Urban<br>Planning | $-372$  | $-.760$                  | $-.427$       |
|             | <b>Education and Culture</b>  | $-524$  | $-.670$                  | $-249$        |
|             | Social Action                 | $-567$  | $-.808.$                 | $-530$        |
|             | Veterans                      | $-417$  | $-0.49$                  | $-377$        |
|             | Defense                       | 1,000   | .262                     | .020          |
|             | Debt Repayment                | ,262    | 1.000                    | .554          |
|             | Miscellaneous                 | .020    | .554                     | 1.000         |

Figure 5.9: Correlation Matrix

#### Total Explained Variance

The eigenvalues are listed in the "Total" column and reflect the inertia carried by the principal axes (see Table [5.3\)](#page-78-0).

Each principal axis contributes to the total inertia, which is expressed as a percentage of inertia relative to the eigenvalue and total inertia.

The highest eigenvalue in the correlation matrix is 4.96, associated with the first principal axis, explaining 45.10% of the variability. Similarly, the eigenvalue of 2.059 is associated with the principal axis  $D2$ , explaining  $18.72\%$ of the variance.

We choose to retain the first three principal axes, which explain 75.49% of the variance. This selection is clearly illustrated in the scree plot.

To decide on the number of principal axes to retain, two rules are generally applied:

First rule: Choose the number of axes based on the minimum level of information to be retained. For example, if you aim to retain at least 80% of the information.

Second rule: Examine the scree plot of eigenvalues and keep only the values to the left of the inflection point. Graphically, start from the components providing the least information (those on the right), connect the almost aligned points with a line, and retain only the axes above this line (see Figure [5.10\)](#page-79-0).

<span id="page-78-0"></span>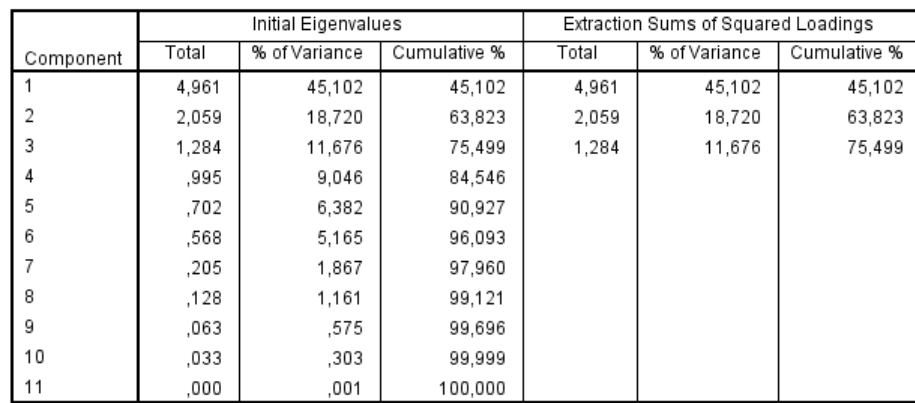

**Total Variance Explained** 

Extraction Method: Principal Component Analysis.

Table 5.3: Total Variance Explained

<span id="page-79-0"></span>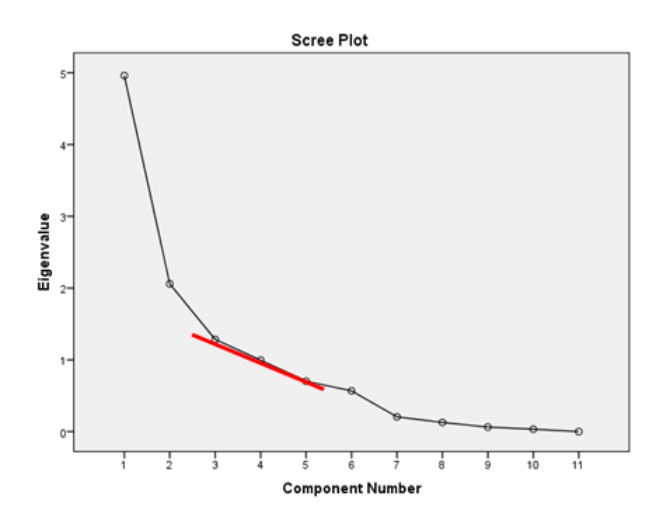

Figure 5.10: Collapse diagram

#### Component Matrix

The correlation coefficients between the original variables and the principal components are provided in the Component Matrix (see Figure [5.11\)](#page-80-0).

The first principal component (PC1) is positively correlated with the variables Social Action, Commerce-Industry, and Agriculture. In contrast, it has a negative correlation with the variables Defense and Debt Repayment.

Similarly, the second principal component (PC2) shows a negative correlation with the variable Veterans and a positive correlation with the variables Public Authorities and Transportation. The other correlations are less pronounced.

As for the third component (PC3), it exhibits a relatively significant correlation (compared to other values) with the variable Miscellaneous.

<span id="page-80-0"></span>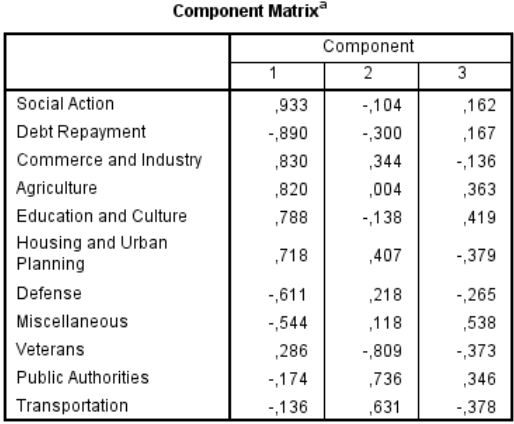

Extraction Method: Principal Component Analysis a. 3 components extracted.

Figure 5.11: Component Matrix

#### Graphical Representation

For the graphical representation (Figure [5.12\)](#page-81-0), click on the "Graphs  $+$  Scatter/Dot + 3D Scatter" for 3D representation (Figure [5.13\)](#page-82-0) and on "Overlay Scatter" for 2D representation (Figure [5.14\)](#page-83-0). In this window, click on "Options" and check "Display chart with case labels".

In the representation on the first two principal axes, we observe that the years are divided into three groups: before World War I, between the two World Wars, and after World War II. However, only the year 1920, the first year when a dedicated expenditure category for veterans appears, is positioned with the first group, even though it belongs to the second group.

<span id="page-81-0"></span>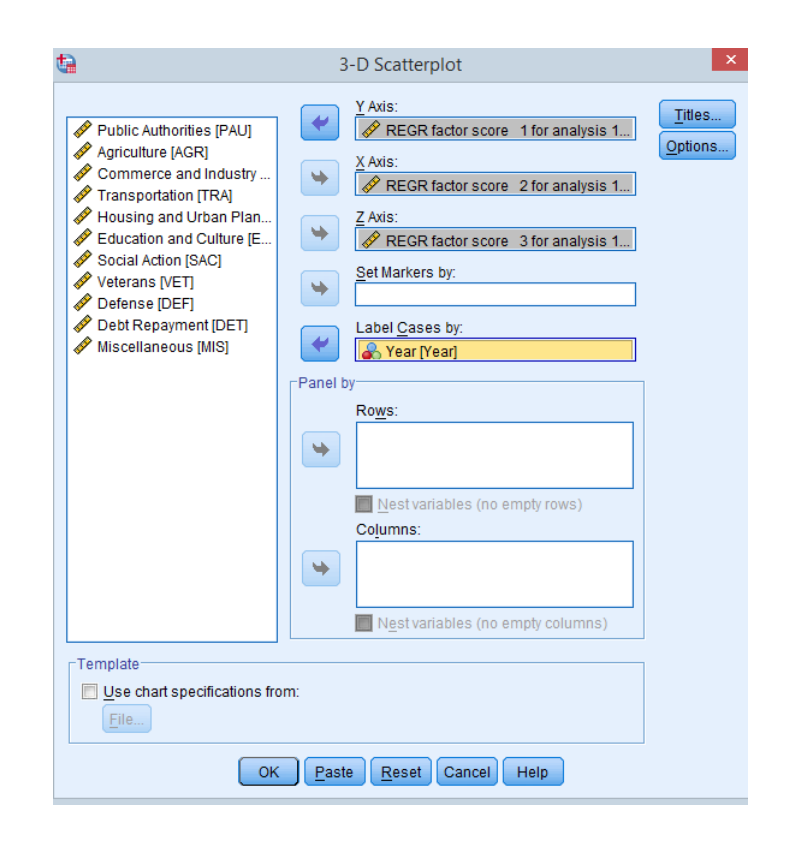

Figure 5.12: Graphical Configuration

<span id="page-82-0"></span>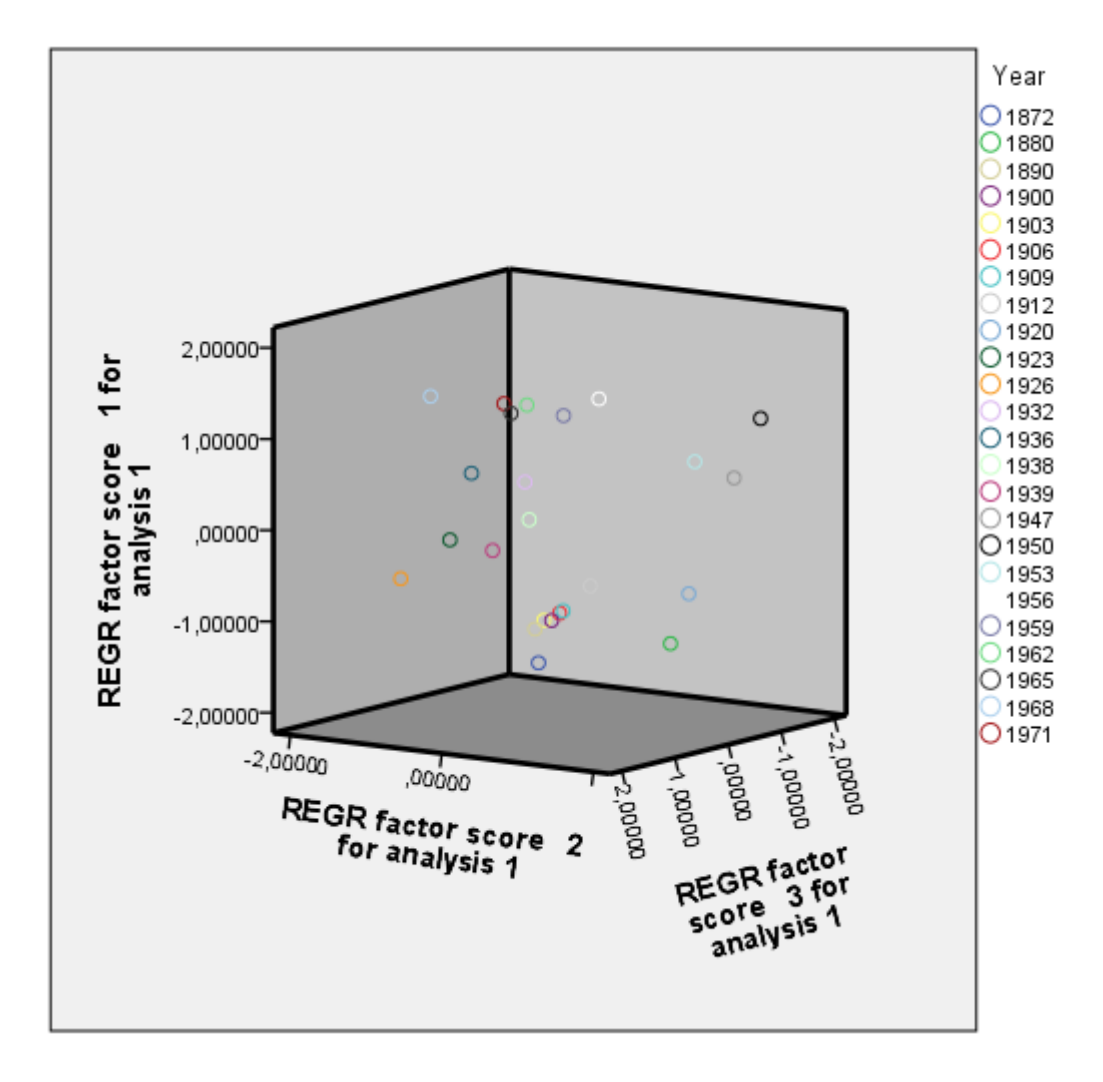

Figure 5.13: 3D Graphical Representation

<span id="page-83-0"></span>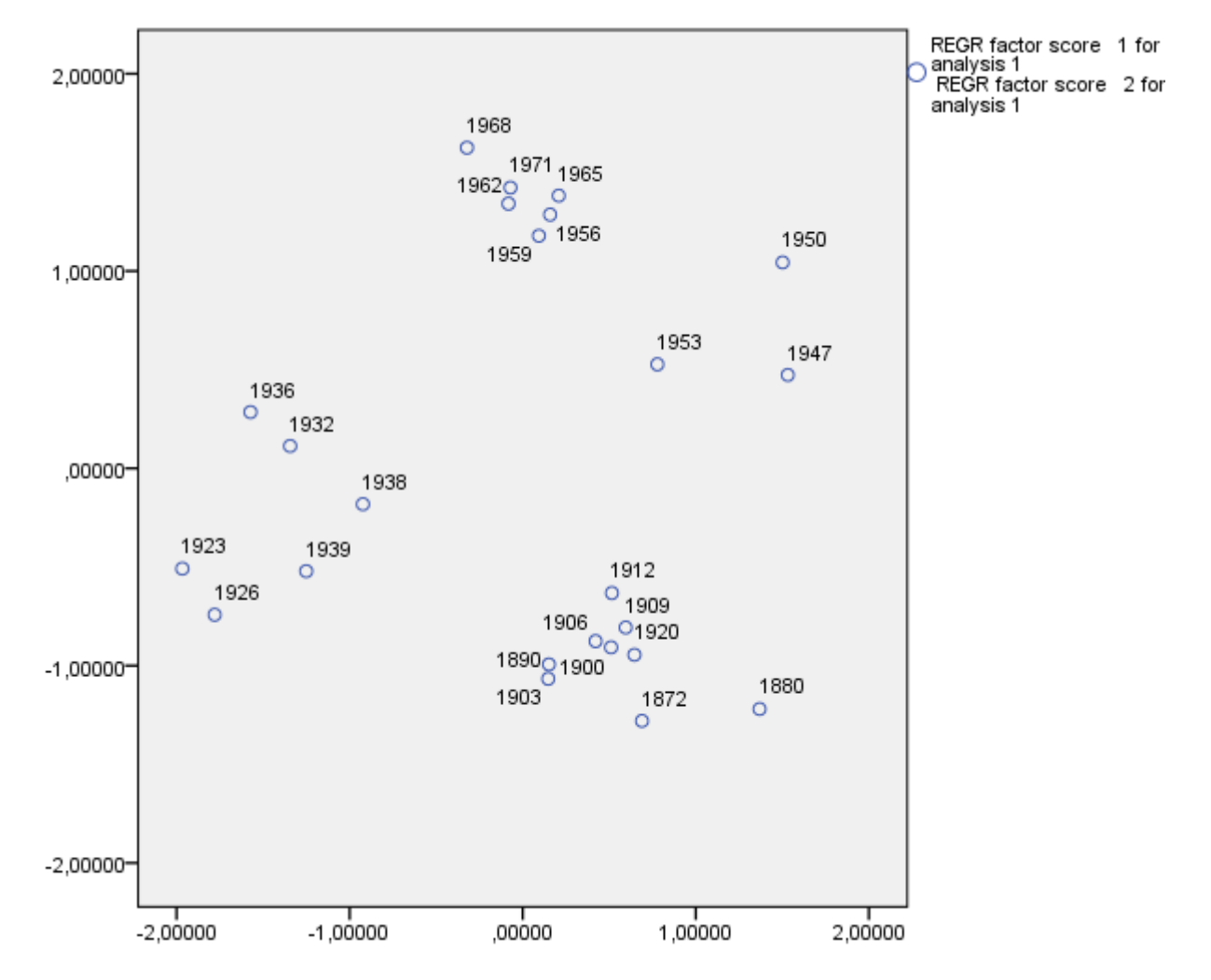

Figure 5.14: 2D Graphical Representation

# Part 2

## 5.2 Correspondence Analysis (CA)

Correspondence Analysis (CA) is a bi-variate statistical technique used to study relationships between categorical variables in a contingency table. It allows for the visualization and interpretation of associations between variable categories.

Theoretical explanations can be found in the [lecture handout.](https://github.com/Nedjar-Imane/Data_analysis/tree/main/Lecture-Handout-Data-Analysis)

## 5.2.1 Objectives of Correspondence Analysis

The objective is to construct a configuration where objects sharing the same category are placed close to each other, while objects of different categories are positioned farther apart. Each object is positioned as closely as possible to the corresponding category points. This approach leads to the formation of homogeneous subgroups of objects based on their categories. Similarly, variables are considered homogeneous when they group objects from the same categories into the same subgroups.

### 5.2.2 Performing Correspondence Analysis in SPSS

SPSS stands out for its intuitive and user-friendly interface, which makes conducting correspondence analysis (CA) easy.

Performing CA in SPSS entails several steps:

- 1. Importing the dataset
- 2. Executing CA
- 3. Interpret Results: Examine the cross-tabulation table to understand the relationship between the variables
- 4. Visualize Results

# 5.2.3 Practical Application of CA with SPSS: An Illustrative Example

In this section, we will implement Correspondence Analysis to analyze the distribution of products A, B, C, and D in zones 1, 2, and 3.

|                |    | Product      |      |         |                |  |  |
|----------------|----|--------------|------|---------|----------------|--|--|
|                |    | $\mathbf{A}$ | B C  |         | $\blacksquare$ |  |  |
|                |    | 1 5          |      | 5 15 15 |                |  |  |
| $\a{Zone}$ 2 5 |    |              | 25 5 |         | 5              |  |  |
|                | З. | 30           | $-5$ | 5       |                |  |  |

Table 5.4: Relationship between Products and Zones

Define variable types in the Variable View window (see Figure [5.15\)](#page-86-0).

<span id="page-86-0"></span>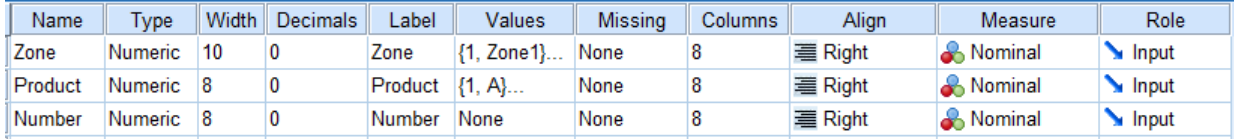

Figure 5.15: CA: Step 1

#### Step 2

<span id="page-86-1"></span>Enter the data into the Data View window (see Figure [5.16\)](#page-86-1).

| Zone           | Product        | Number |
|----------------|----------------|--------|
| 1              | 1              | 5      |
| 1              | 2              | 5      |
| 1              | 3              | 15     |
| 1              | 4              | 15     |
| $\overline{2}$ | 1              | 5      |
| $\overline{c}$ | $\overline{2}$ | 25     |
| 2              | 3              | 5      |
| $\overline{2}$ | 4              | 5      |
| 3              | 1              | 30     |
| 3              | $\overline{2}$ | 5      |
| 3              | 3              | 5      |
| 3              | 4              | 0      |
|                |                |        |

Figure 5.16: CA: Step 2

#### Step 3

Before proceeding with the analysis, it is necessary to weight the observations. To do this, from the menus, select: Data -> Weight Cases (see Figure [5.17\)](#page-87-0).

#### Step 4

To perform a correspondence analysis, follow these steps from the menus: Analyze -> Dimension Reduction -> Correspondence Analysis (see

<span id="page-87-0"></span>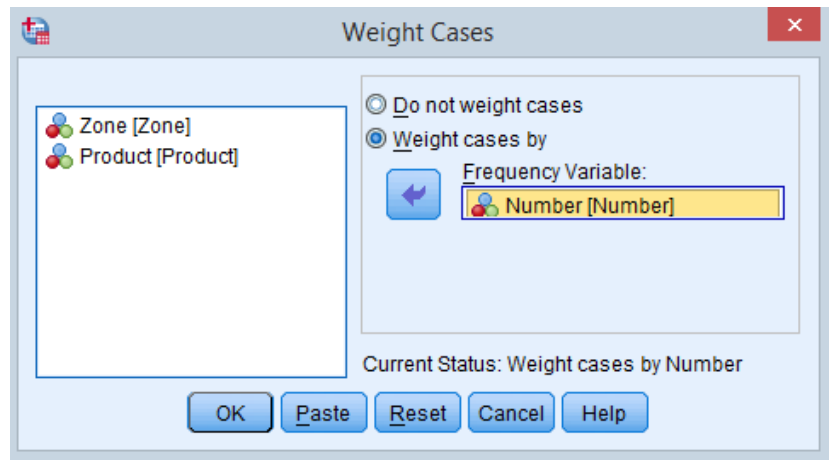

Figure 5.17: CA: Step 3

Figure [5.18\)](#page-87-1).

In the row, put "Product," and in the column, put "Zone."

To define the range, click on Define Range. For rows, set the maximum value to 4 and the minimum value to 1. Then click Define Range again for columns, setting the maximum value to 3 and the minimum value to 1.

<span id="page-87-1"></span>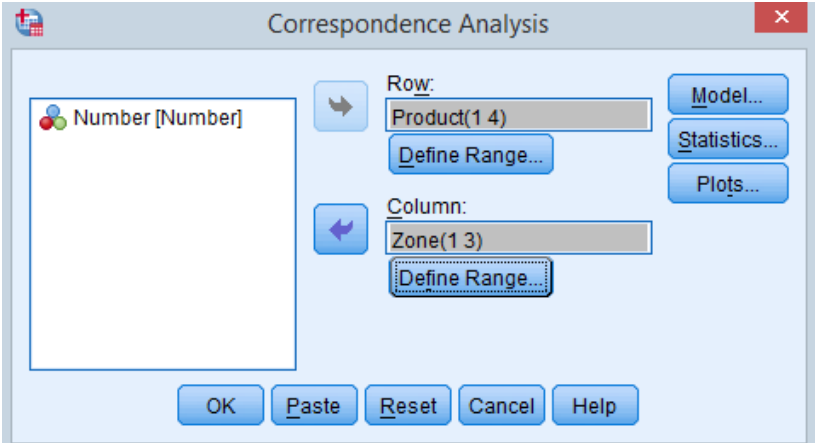

Figure 5.18: CA: Step 4

<span id="page-88-0"></span>Click on Model and select the option for the Chi square (see Figure [5.19\)](#page-88-0).

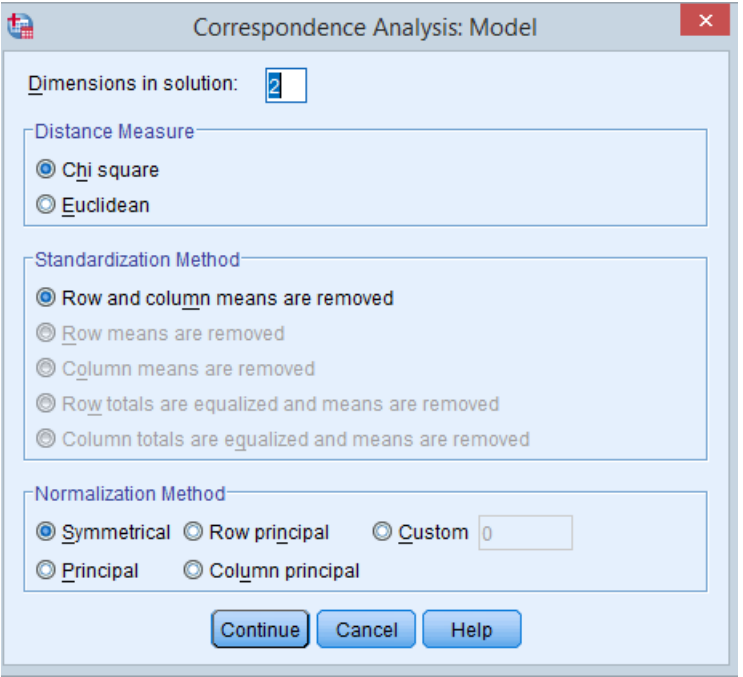

Figure 5.19: CA: Step 5

## Step 6

Under the Statistics tab, select Row profiles and Column profiles (see Figure [5.20\)](#page-89-0).

## Step 7

Under the Plots tab, select Row points and Column points (see Figure [5.21\)](#page-89-1).

<span id="page-89-0"></span>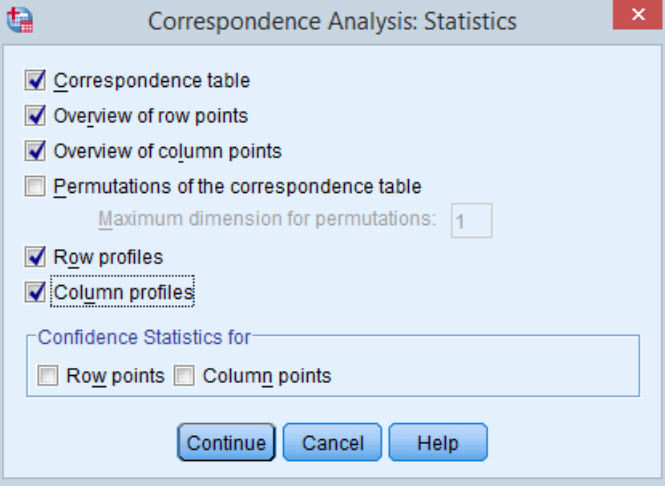

Figure 5.20: CA: Step 6

<span id="page-89-1"></span>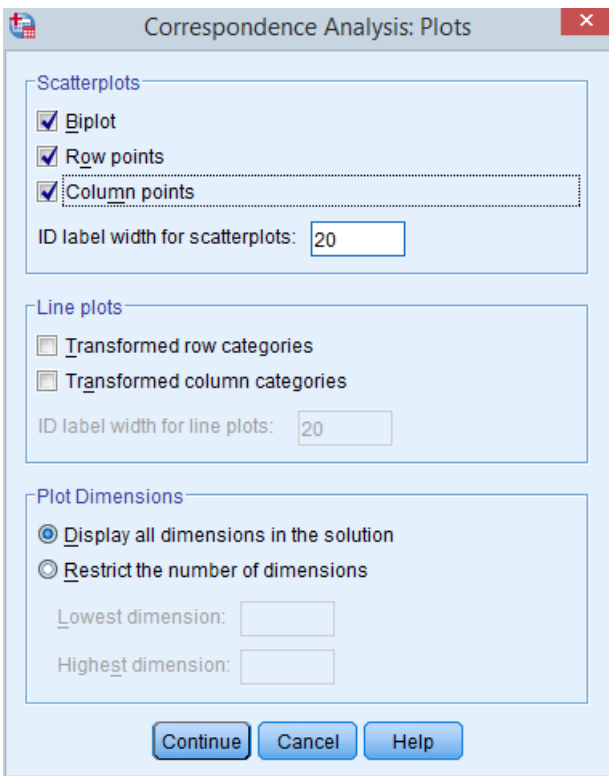

Figure 5.21: CA: Step 7

#### Analysis of Results

#### Row Profiles (Table [5.5\)](#page-90-0)

The rows correspond to different products. We can observe that Product A is present in Zone 1 with a rate of 12.5%, in Zone 2 with the same rate, and at 75% in Zone 3. This distribution explains the availability of Product A in the last zone.

Product B is mainly accessible in Zone 2.

<span id="page-90-0"></span>Regarding Product C, it is available to the extent of 60% in Zone 1, while Product D has an availability rate of 75%.

|         | Zone  |       |       |               |  |  |  |  |  |  |  |
|---------|-------|-------|-------|---------------|--|--|--|--|--|--|--|
| Product | Zone1 | Zone2 | Zone3 | Active Margin |  |  |  |  |  |  |  |
| Α       | .125  | ,125  | .750  | 1,000         |  |  |  |  |  |  |  |
| В       | .143  | .714  | .143  | 1,000         |  |  |  |  |  |  |  |
| С       | ,600  | ,200  | ,200  | 1,000         |  |  |  |  |  |  |  |
| D       | ,750  | ,250  | ,000  | 1,000         |  |  |  |  |  |  |  |
| Mass    | ,333  | ,333  | ,333  |               |  |  |  |  |  |  |  |

**Row Profiles** 

#### Table 5.5: Row Profiles

#### Column Profiles (Table [5.6\)](#page-91-0)

In Zone 1, Products A and B show similar availability, both at a rate of 12.5%. Similarly, Products C and D have the same availability, each at 37.5%.

For Zone 2, the most widely available product is B, and the other three products are also present.

In Zone 3, Products A, B, and C are present. Among them, Product A is the most abundant, with an availability rate of 75%.

#### Summary Table (Table [5.7\)](#page-91-1)

The initial dimension (Axis 1) accounts for 61.8% of the variability in the entire dataset, while the second dimension (Axis 2) explains 38.2% of this variability.

When considering both axes cumulatively, their contribution reaches  $100\%$ of the variation.

<span id="page-91-0"></span>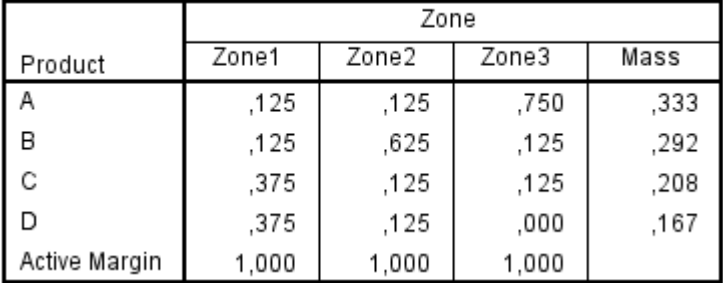

#### **Column Profiles**

#### Table 5.6: Column Profiles

The Chi-squared test yields a result of 79.607 with a significance level (sig) less than 5%. This indicates a correlation between geographical zones and products, demonstrating a dependency between them.

<span id="page-91-1"></span>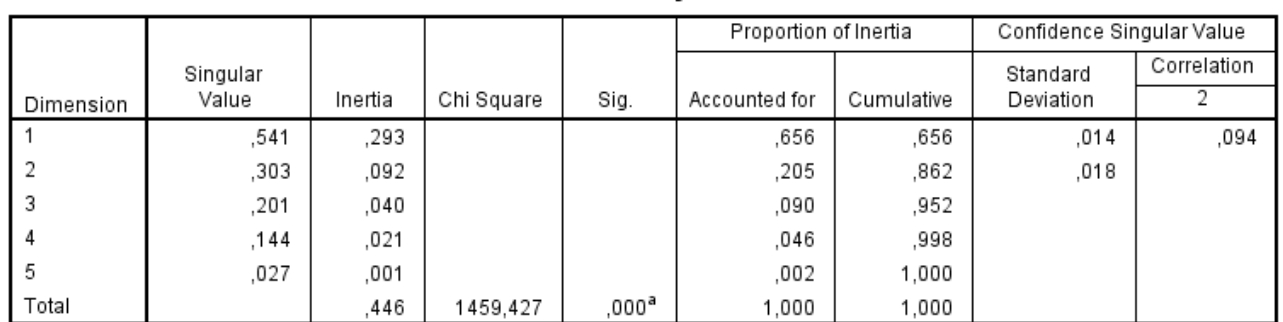

Summary

a. 25 degrees of freedom

#### Table 5.7: Summary Table

#### Presentation of Row Points (Table [5.8\)](#page-92-0)

62.6% of the variation explained by Axis 1 relates to Product A, 7.2% for Product B, 5.8% for Product C, and 24.4% for Product D. Axis 1 also explains 98.6% of the variation for Product A, while Axis 2 explains only 1.4%.

<span id="page-92-0"></span>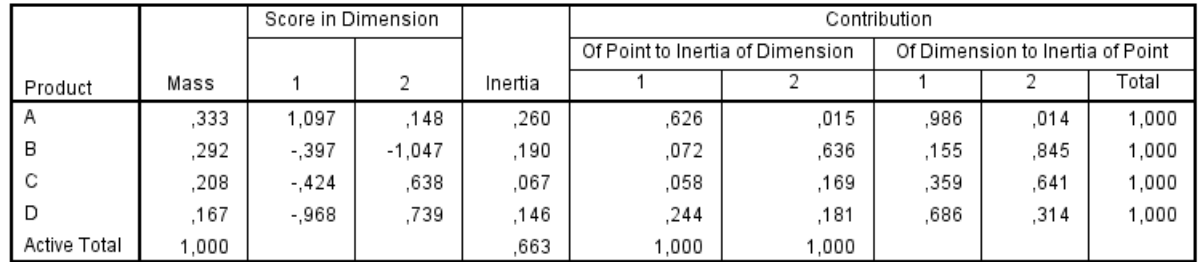

#### Overview Row Points<sup>a</sup>

a. Symmetrical normalization

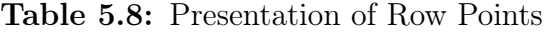

## Presentation of Column Points (Table [5.9\)](#page-92-1)

We also have 24% of the variation explained by Axis 1 concerning Zone 1, 10.3% for Zone 2, and 65.7% for Zone 3.

Axis 1 also explains 99.1% of the variation for Zone 3, while Axis 2 explains only 0.9%.

From the two tables, we can conclude that there is a correlation between Product A and Zone 3. Additionally, we can deduce a relationship between Zone 1 with Products C and D, as well as between Zone 2 and Product B.

<span id="page-92-1"></span>

|              |       | Score in Dimension |        |         |                                  |        | Contribution                     |      |       |  |
|--------------|-------|--------------------|--------|---------|----------------------------------|--------|----------------------------------|------|-------|--|
|              |       |                    |        |         | Of Point to Inertia of Dimension |        | Of Dimension to Inertia of Point |      |       |  |
| Zone         | Mass  |                    | ŋ,     | Inertia |                                  |        |                                  |      | Total |  |
| Zone1        | .333  | $-.678$            | .803   | .206    | .240                             | .427   | 476.                             | .524 | 1.000 |  |
| Zone2        | .333  | $-.445$            | $-922$ | 185     | .103                             | .563   | .229                             | .771 | 1.000 |  |
| Zone3        | .333  | 1.124              | .119   | .272    | .657                             | .009   | 991.                             | .009 | 1.000 |  |
| Active Total | 1.000 |                    |        | 663     | 1.000                            | 000. I |                                  |      |       |  |

Overview Column Points<sup>a</sup>

a. Symmetrical normalization

#### Table 5.9: Presentation of Column Points

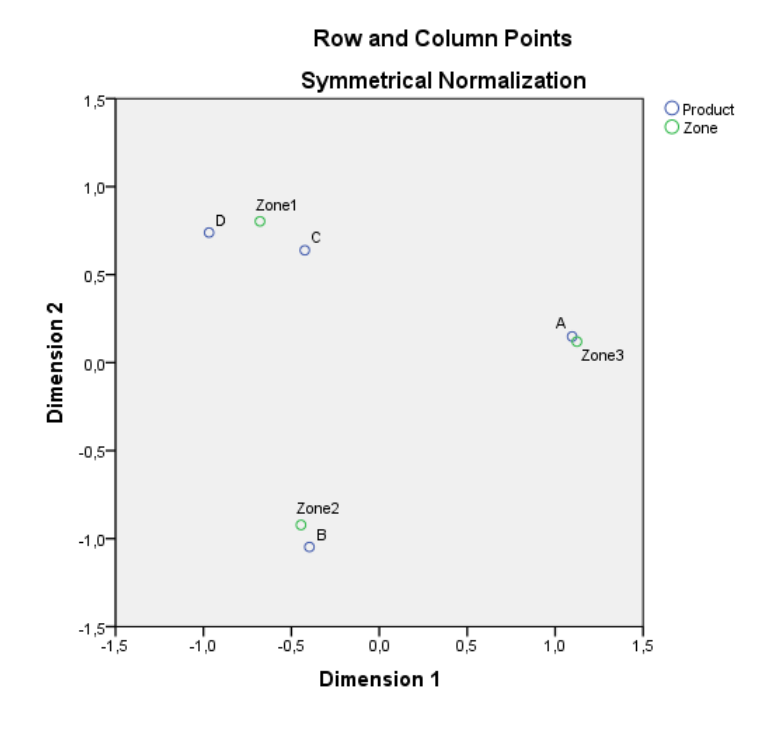

<span id="page-93-0"></span>Figure [5.22](#page-93-0) shows the relationships between zones and products.

Figure 5.22: Row and Column Points

## 5.3 Multiple Correspondence Analysis (MCA)

Multiple Correspondence Analysis (MCA) is an advanced statistical technique that extends the capabilities of Correspondence Analysis (CA). It is specifically designed to analyze the complex patterns of relationships that exist among several categorical dependent variables. MCA can also be used for data reduction and dimensionality reduction, which can be helpful in simplifying complex data sets. While CA is suitable for analyzing two-way contingency tables, MCA can analyze multi-dimensional contingency tables involving three or more categorical variables.

Theoretical explanations can be found in the [lecture handout.](https://github.com/Nedjar-Imane/Data_analysis/tree/main/Lecture-Handout-Data-Analysis)

## 5.3.1 Performing Multiple Correspondence Analysis in **SPSS**

SPSS is commonly used for Multiple correspondence analysis (MCA) due to its versatility in handling various statistical analyses, including those related to categorical data.

Performing MCA in SPSS entails several steps:

- 1. Importing the dataset
- 2. Executing MCA
- 3. Review Results: After running the analysis, SPSS will provide output tables and charts summarizing the results. The tables show eigenvalues, factor loadings
- 4. Interpret Results: For CA, we focus on interpreting the correspondence plot, visually representing associations between categories of the two variables. For MCA, we interpret similar plots for each pair of variables and explore additional output tables to understand relationships between multiple categorical variables.
- 5. Result visualization

## 5.3.2 Objectives of Multiple Correspondence Analysis

MCA serves several key objectives in data analysis. It offers a powerful means to explore complex datasets with categorical variables, effectively reducing dimensionality while preserving crucial information. It aids in hypothesis testing, variable selection, and segmentation tasks.

# 5.3.3 Practical Application of MCA with SPSS: An Illustrative Example

In the manufacturing of dog products, a holistic approach is employed, taking into account their functions, behavior, and morphology. This comprehensive consideration allows for a robust analysis and interpretation of the interplay between these varied parameters. The utilization of Multiple Correspondence Analysis (MCA) will enhance our ability to delve deeper into these relationships.

In the following example, there are 27 types of dogs categorized based on the variables of size, weight, velocity, intelligence, affection, aggressiveness, function, and race.

The variable 'Size' has three modalities: 'Size-', 'Size+', 'Size++'. The variable 'Weight' has three modalities: 'Weight-', 'Weight+', 'Weight++'. The variable 'Velocity' has three modalities: 'Veloc-', 'Veloc+', 'Veloc++'. The variable 'Intelligence' has three modalities: 'Intell-', 'Intell+', 'Intell+'. The variable 'Affection' has two modalities: 'Affec-', 'Affec+'. The variable 'Aggressiveness' has two modalities: 'Agress-', 'Agress+'. The variable 'Function' has three modalities: 'Guard', 'Hunt', 'Companion'. The variable 'Race' has 27 modalities: 'Beauceron', 'Basset', 'Berger-Allemand', 'Boxer', 'Bull-Dog', 'Bull-Mastiff', 'Poodle', 'Chihuahua', 'Cocker', 'Collie', 'Dalmatian', 'Doberman', 'Dogue-Allemand', 'Brittany', 'Spaniel-French', 'Foxhound', 'Fox-Terrier', 'Grand Bleu de Gascogne', 'Labrador', 'Greyhound', 'Mastiff', 'Pekingese', 'Pointer', 'St-Bernard', 'Setter', 'Dachshund', and 'Newfoundland.

Define variable types in the Variable View window (see Figure [5.23\)](#page-96-0).

<span id="page-96-0"></span>

| Name         | Type    | Width | <b>Decimals</b> | Label | Values                       | <b>Missing</b> | Columns | Align     | Measure          | Role                 |
|--------------|---------|-------|-----------------|-------|------------------------------|----------------|---------|-----------|------------------|----------------------|
| Dog          | Numeric | 15    | 0               |       | $\{1, \text{ because.}\}$    | None           | 8       | I  Center | <b>A</b> Nominal | $\blacksquare$ Input |
| Size         | Numeric | 15    | 0               |       | $\{1, \text{Size-}\}\dots$   | None           |         | 三 Center  | <b>A</b> Nominal | $\blacksquare$ Input |
| Weight       | Numeric | 15    | 0               |       | {1, Weight-} None            |                |         | 三 Center  | <b>A</b> Nominal | $\sum$ Input         |
| Velocity     | Numeric | 15    | 0               |       | $\{1, \text{ Veloc-}\}\dots$ | None           | 8       | 三 Center  | <b>A</b> Nominal | $\blacksquare$ Input |
| Intelligence | Numeric | 15    | 0               |       | $\{1,$ Intell- $\}$          | None           | 8       | I Center  | <b>A</b> Nominal | $\sum$ Input         |
| Affection    | Numeric | 15    | 0               |       | ${1. Afterc-}$               | None           | 8       | 三 Center  | <b>A</b> Nominal | $\blacksquare$ Input |
| Aggressiven  | Numeric | 15    | 0               |       | {1, Agress-} None            |                | 10      | 三 Center  | <b>A</b> Nominal | $\blacksquare$ Input |
| Function     | Numeric | 15    | 0               |       | $\{1,$ Guard $\}$            | None           | 8       | I Center  | <b>A</b> Nominal | $\blacksquare$ Input |
| Race         | Numeric | 15    | 0               |       | {1, Beaucer None             |                |         | I Genter  | <b>A</b> Nominal | $\blacksquare$ Input |

Figure 5.23: MCA: Step 1

#### Step 2

Enter the data into the Data View window (see Figure [5.24\)](#page-96-1).

<span id="page-96-1"></span>

| Dog                | <b>Size</b> | Weight   | Velocity | Intelligence | Affection | Aggressiveness | <b>Function</b> | Race               |
|--------------------|-------------|----------|----------|--------------|-----------|----------------|-----------------|--------------------|
| beaucero           | $Size++$    | Weight+  | Veloc++  | $Intell+$    | Affec+    | Agress+        | Guard           | Beauceron          |
| <b>Basset</b>      | Size-       | Weight-  | Veloc-   | Intell-      | Affec-    | Agress+        | hunt            | <b>Basset</b>      |
| Berger-Alle        | $Size++$    | Weight+  | Veloc++  | $Intell++$   | Affec+    | Agress+        | Guard           | Berger-Alle        |
| Boxer              | Size+       | Weight+  | Veloc+   | Intell+      | Affec+    | Agress+        | Companion       | <b>Boxer</b>       |
| <b>Bulldog</b>     | Size-       | Weight-  | Veloc-   | Intell+      | Affec+    | Agress-        | Companion       | <b>Bull-Dog</b>    |
| <b>Bullmastiff</b> | Size++      | Weight++ | Veloc-   | Intell+      | Affec-    | Agress+        | Guard           | <b>Bull-Mastif</b> |
| Poodle             | Size-       | Weight-  | Veloc+   | $Intell++$   | Affec+    | Agress-        | Companion       | Poodle             |

Figure 5.24: MCA: Step 2

#### Step 3

To perform a correspondence analysis, follow these steps from the menus: Analyze -> Dimension Reduction -> Optimal Scaling.

#### Step 4

In the Optimal Scaling window, select the option 'All variables are multiple nominal' and choose 'One set' (see Figure [5.25\)](#page-97-0).

<span id="page-97-0"></span>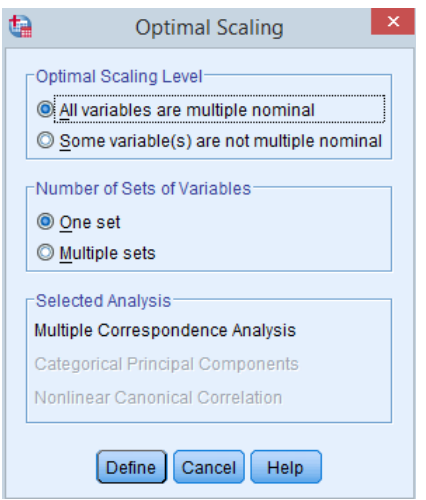

Figure 5.25: MCA: Step 4

In the Multiple Correspondence Analysis window, select the following variables for analysis: size, weight, velocity, intelligence, affection, and aggressiveness. For supplementary variables, choose 'function', and for the labeling variable, select 'race' (see Figure [5.26\)](#page-98-0).

#### Step 6

In the MCA: Objet Plots window, select 'Object points' and 'Objects and Centroids'. In Biplot variables select the following variables : size, weight, velocity, intelligence, affection, aggressiveness and function. For the labeling variable, select 'race' (see Figure [5.27\)](#page-98-1).

#### Step 7

In the MCA: Variable Plots window, select the following variables: size, weight, velocity, intelligence, affection, aggressiveness, and function for the 'Joint Category Plots' (see Figure [5.28\)](#page-99-0).

<span id="page-98-0"></span>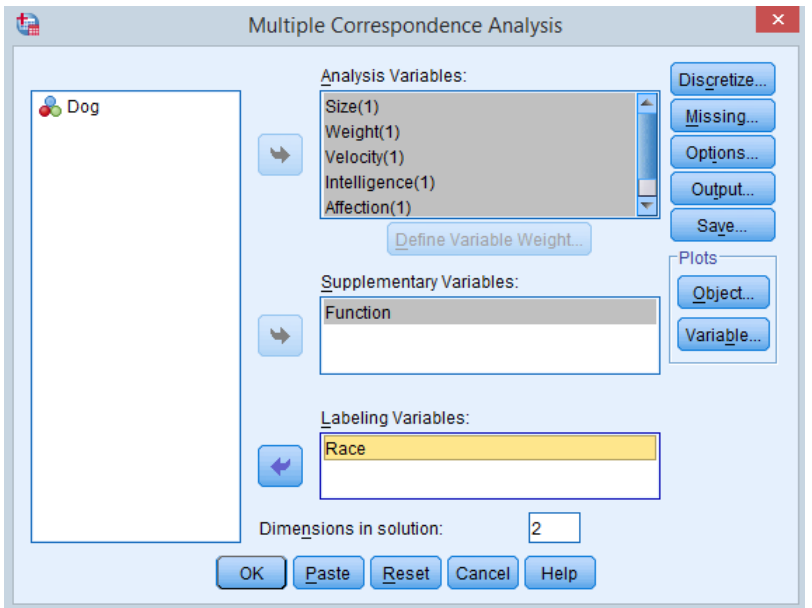

Figure 5.26: MCA: Step 5

<span id="page-98-1"></span>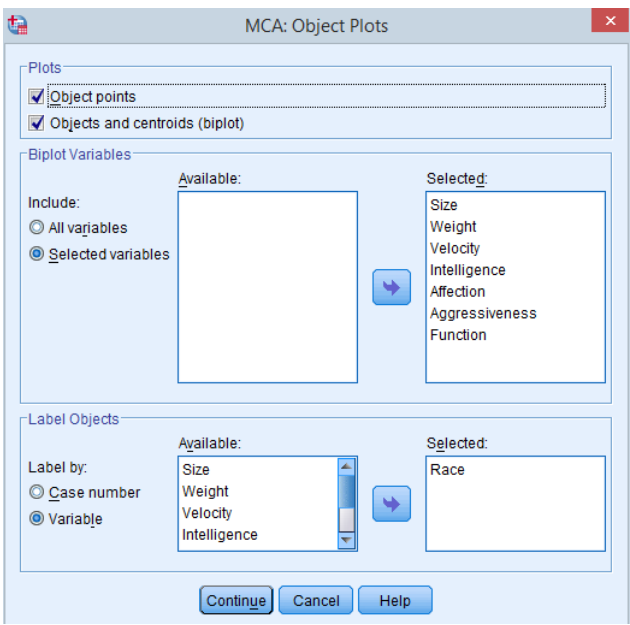

Figure 5.27: MCA: Step 6

<span id="page-99-0"></span>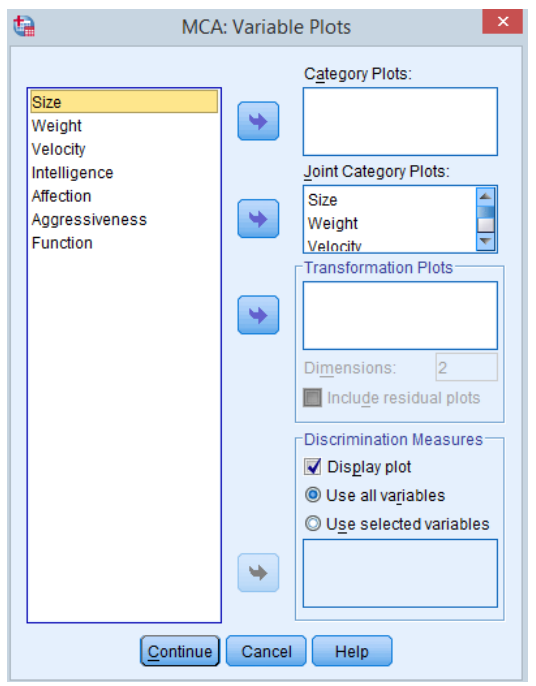

Figure 5.28: MCA: Step 7

Finally, click OK. The "IBM SPSS Statistics" file will be generated.

#### Analysis of Results

**Model Summary** (Table [5.10\)](#page-100-0) contains Total (Eigenvalue), Inertia, and  $\%$ of Variance.

<span id="page-100-0"></span>In the Model Summary, it is evident that we have chosen two dimensions, and these two dimensions account for 44.112% of the variance.

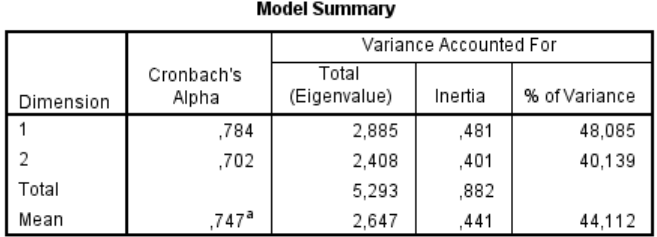

a. Mean Cronbach's Alpha is based on the mean Eigenvalue.

#### Table 5.10: Model Summary

#### Correlation Matrix (Table [5.11\)](#page-100-1)

Displays the correlations between all variables. In this case, we have taken the variable 'function' as a supplementary (or demonstrative) variable.

<span id="page-100-1"></span>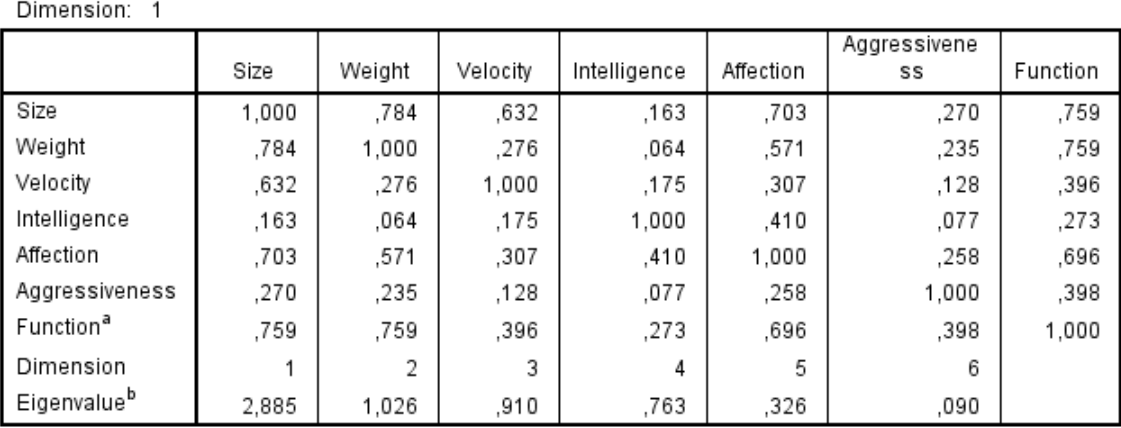

#### **Correlations Transformed Variables**

a. Supplementary variable.

b. Eigenvalues of correlation matrix excluding supplementary variables.

Table 5.11: Correlations Transformed Variables

#### Discrimination Measures

Figure [5.29](#page-101-0) display the discrimination measures of all variables based on the two dimensions. As we can see, Velocity, Weight, and Size have the highest discrimination measures.

<span id="page-101-0"></span>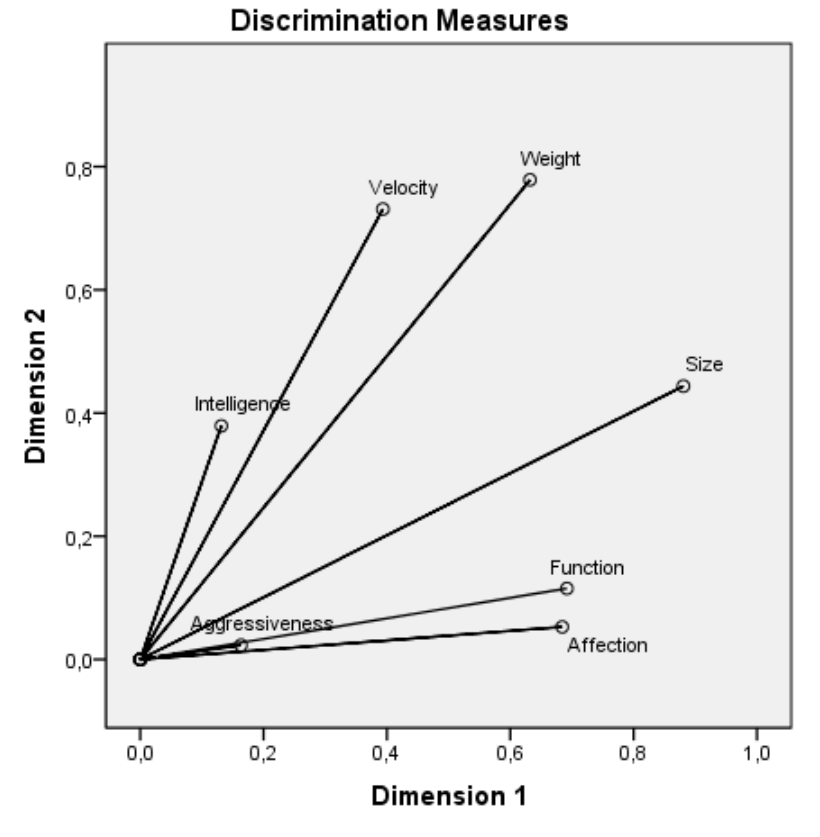

Variable Principal Normalization.

Figure 5.29: Discrimination Measures

#### Category Points

Figure [5.30](#page-102-0) displays all the modalities of the various variables. When examining the results in relation to the function, we observe that companion dogs tend to be less aggressive, more affectionate, and more intelligent. Conversely, guard dogs exhibit lower levels of affection and higher aggressiveness. Hunt dogs, on the other hand, display greater velocity, weight, and size.

<span id="page-102-0"></span>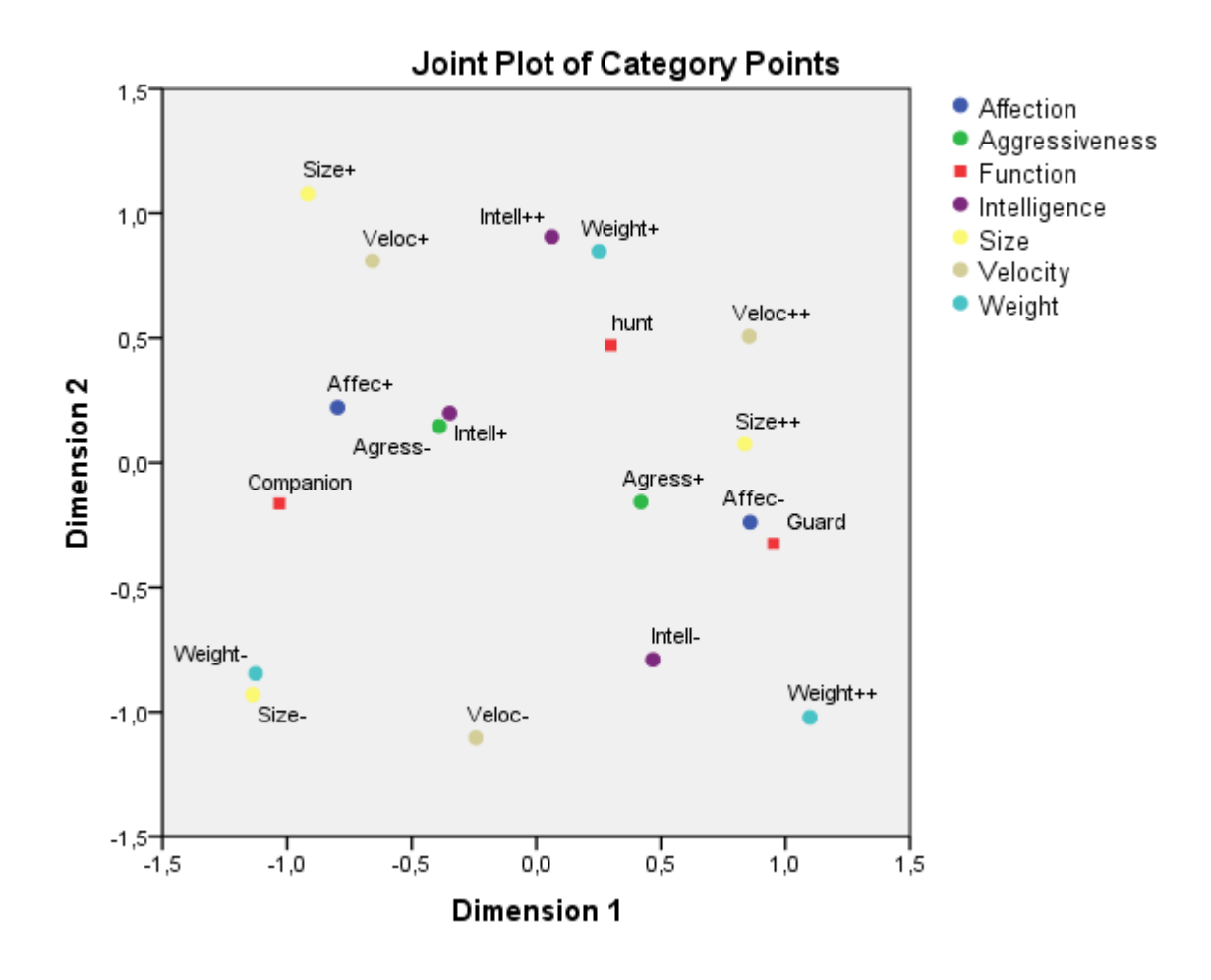

Figure 5.30: Category Points

#### Object Points Labeled by Race

In Figure [5.31,](#page-103-0) we can observe all the modalities of the 'Race' variable, which we have employed as a label. This figure also allows us to categorize the dogs into three distinct clusters. The first cluster includes breeds like Brittany, Dalmatian, Boxer, Labrador, Berger Allemand, Collie, Doberman, Pointer, Foxhound, Greyhound, Grand Bleu de Gascogne, Beauceron, Setter, and Spaniel-French. The second cluster contains breeds such as Dogue Allemand, St. Bernard, Bullmastiff, Newfoundland, and Mastiff. The third cluster consists of Poodle, Cocker, Fox-Terrier, Dachshund, Bull-Dog, Chihuahua, Pekingese, and Basset.

<span id="page-103-0"></span>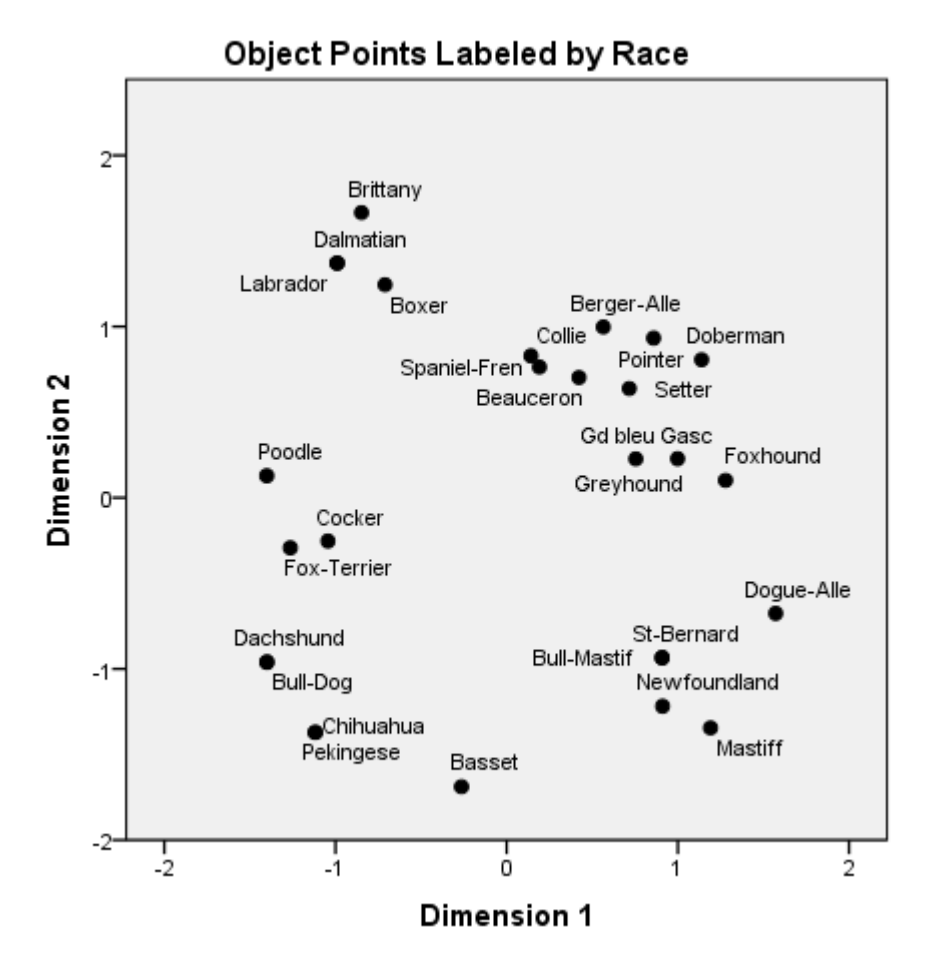

Figure 5.31: Object Points Labeled by Race

## Biplot

In the final Figure [5.32,](#page-104-0) we observe the plot of all variables. The three clusters of dog breeds identified in Figure [5.31](#page-103-0) all serve distinct functions. The first cluster represents hunting dogs, the second cluster comprises guard dogs, and the last cluster consists of companion dogs. Each function is associated with specific characteristics, as illustrated in Figure [5.30.](#page-102-0) For instance, guard dogs tend to exhibit higher levels of aggressiveness and size but lower levels of affection. The Biplot offers us a comprehensive view of the entire dataset.

<span id="page-104-0"></span>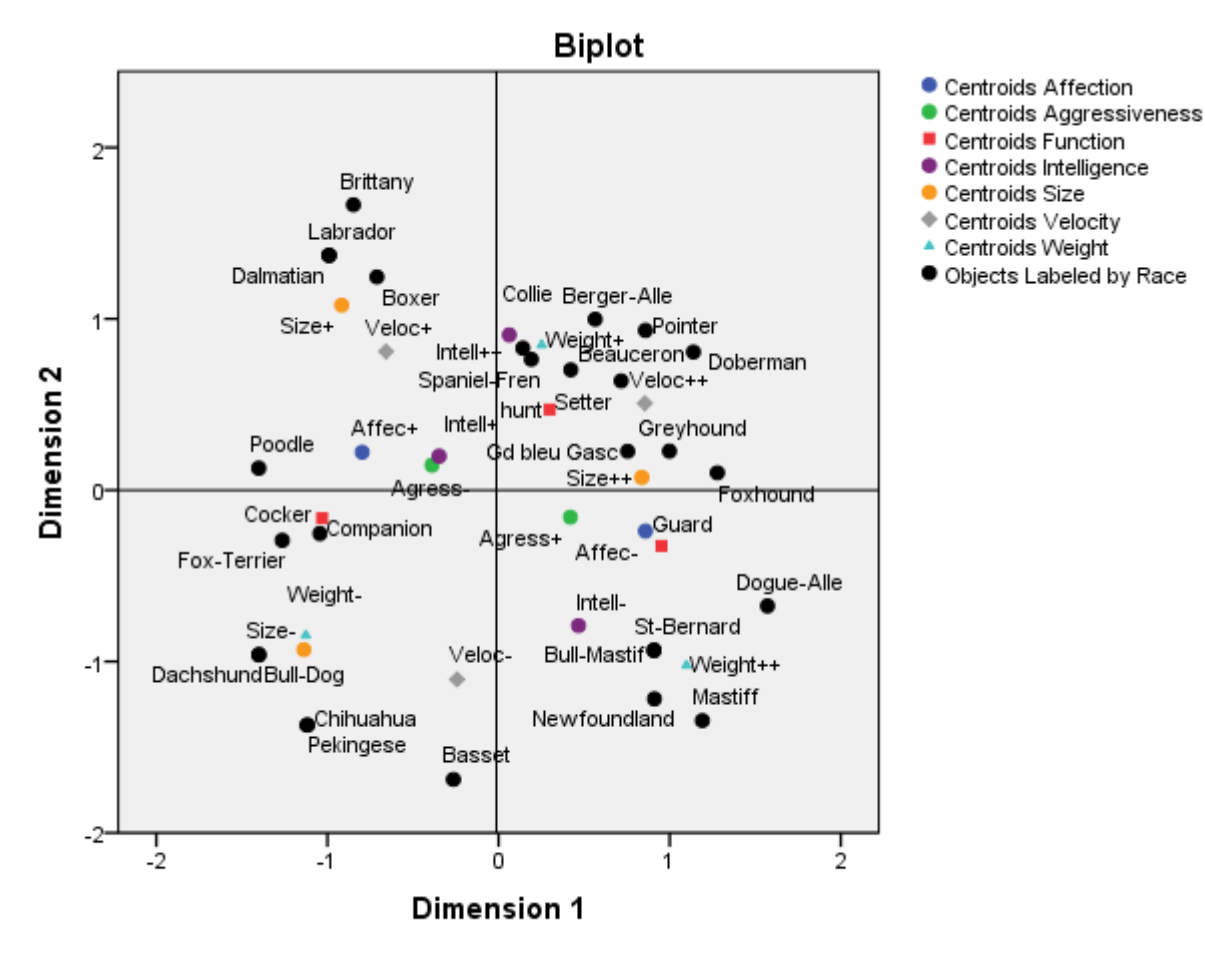

Variable Principal Normalization.

Figure 5.32: Biplot

## Note

You can access the files containing the tables relevant to this Workshop through the following link: [Workshop-PCA-MCA](https://github.com/Nedjar-Imane/Data_analysis/tree/9de4047bf771a4b1817d24b9e17e0efc0a6eb3d0/Workshop_English/Workshop5-ACP-AFC)

# Conclusion

In the realm of multidimensional analysis approaches, Principal Component Analysis (PCA) stands out as one of the most renowned unsupervised dimensionality reduction methods. It works by transforming a large set of variables into a smaller one that retains most of the information from the original set. On the other hand, there is Multiple Correspondence Analysis (MCA). It is essentially a generalized version of principal component analysis, specifically designed for qualitative data analysis. In this workshop, we present the use of these two methods in multidimensional analysis using SPSS. We provide detailed steps for both methods using an illustrative example, followed by an interpretation of the obtained results.

# GENERAL CONCLUSION

The purpose of this manual is to lead students through a step-by-step learning process of data analysis using Python and the SPSS software.

Each practical workshop has been meticulously designed to provide engineering students with both a deep theoretical understanding and practical skills.

This comprehensive approach aims to empower engineering students with a solid grasp of the fundamental concepts required for effective data analysis in diverse settings.

By blending theory with hands-on practice, this manual aims to prepare engineering students to leverage these data analysis skills for making wellinformed decisions and tackling complex challenges within their academic and professional domains.
# ANNEXE

Python provides a range of built-in methods designed for performing operations on strings, lists, tuples, and dictionaries.

#### 1 String Methods

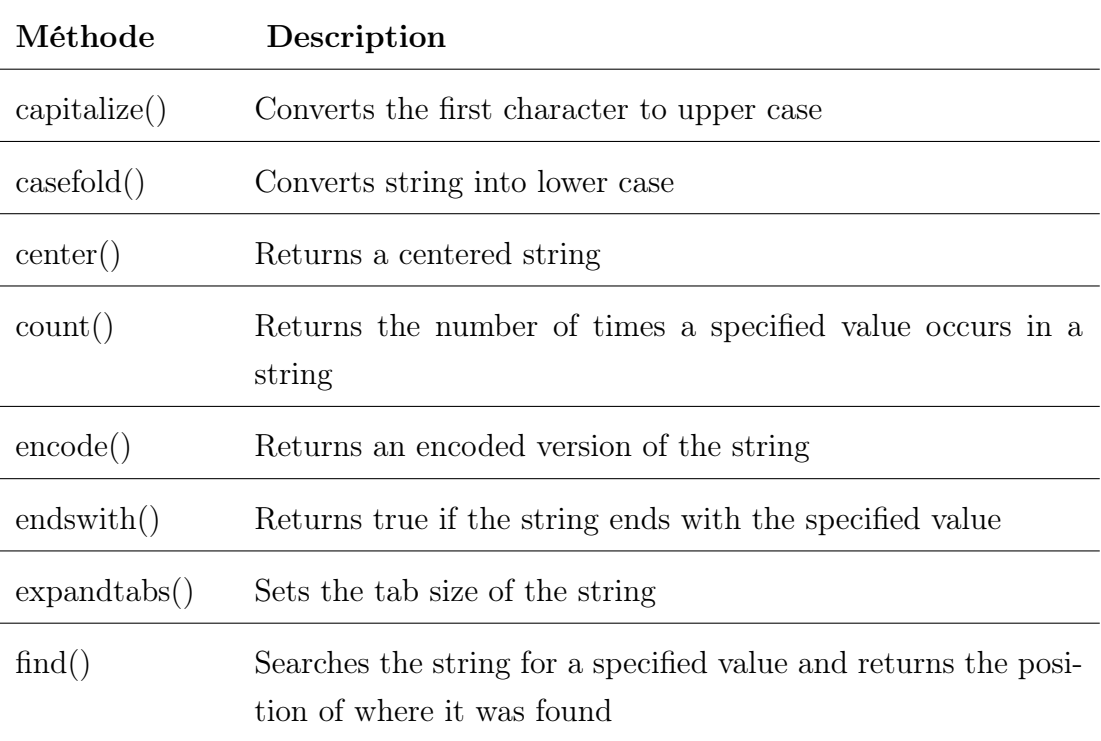

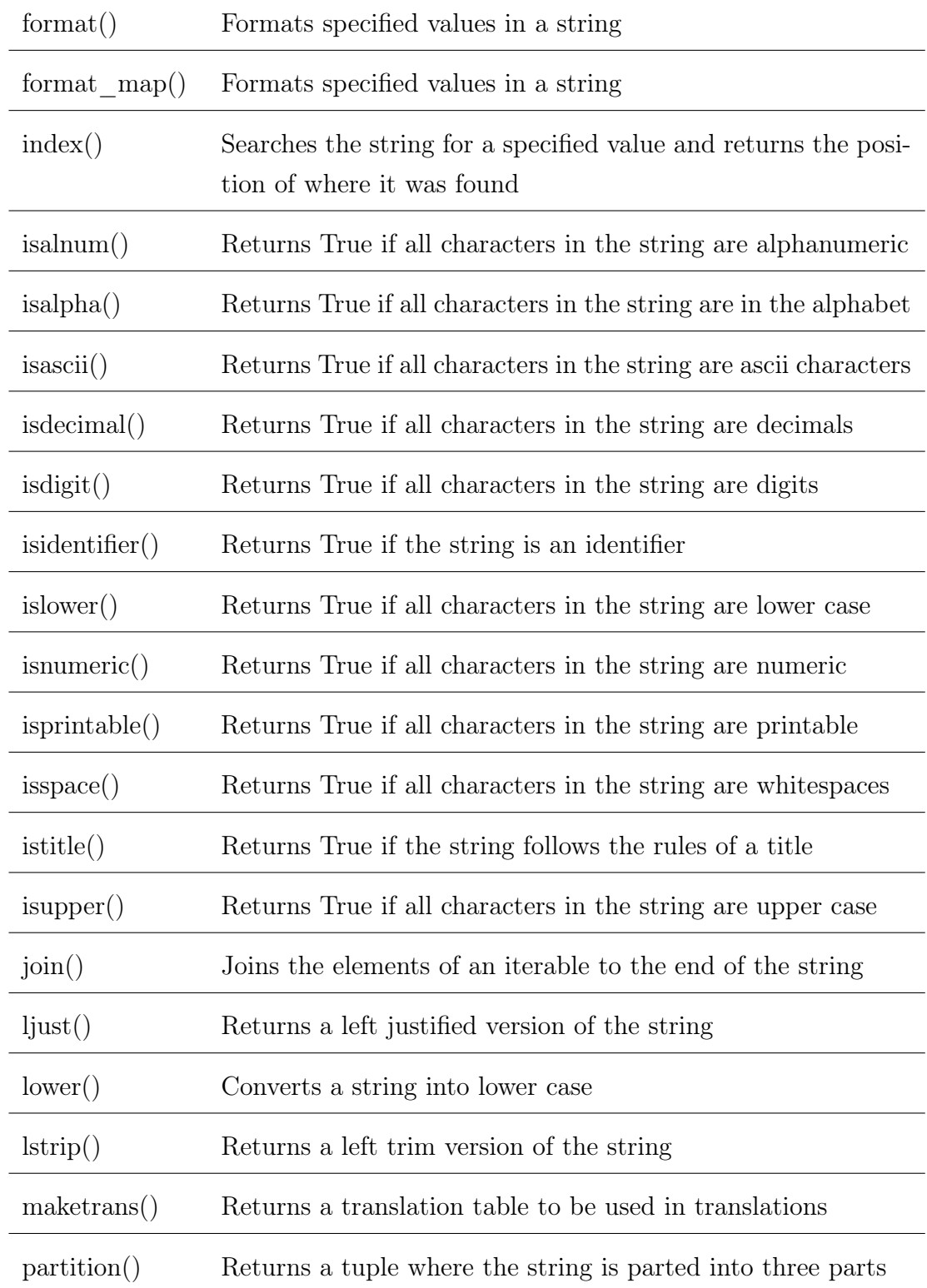

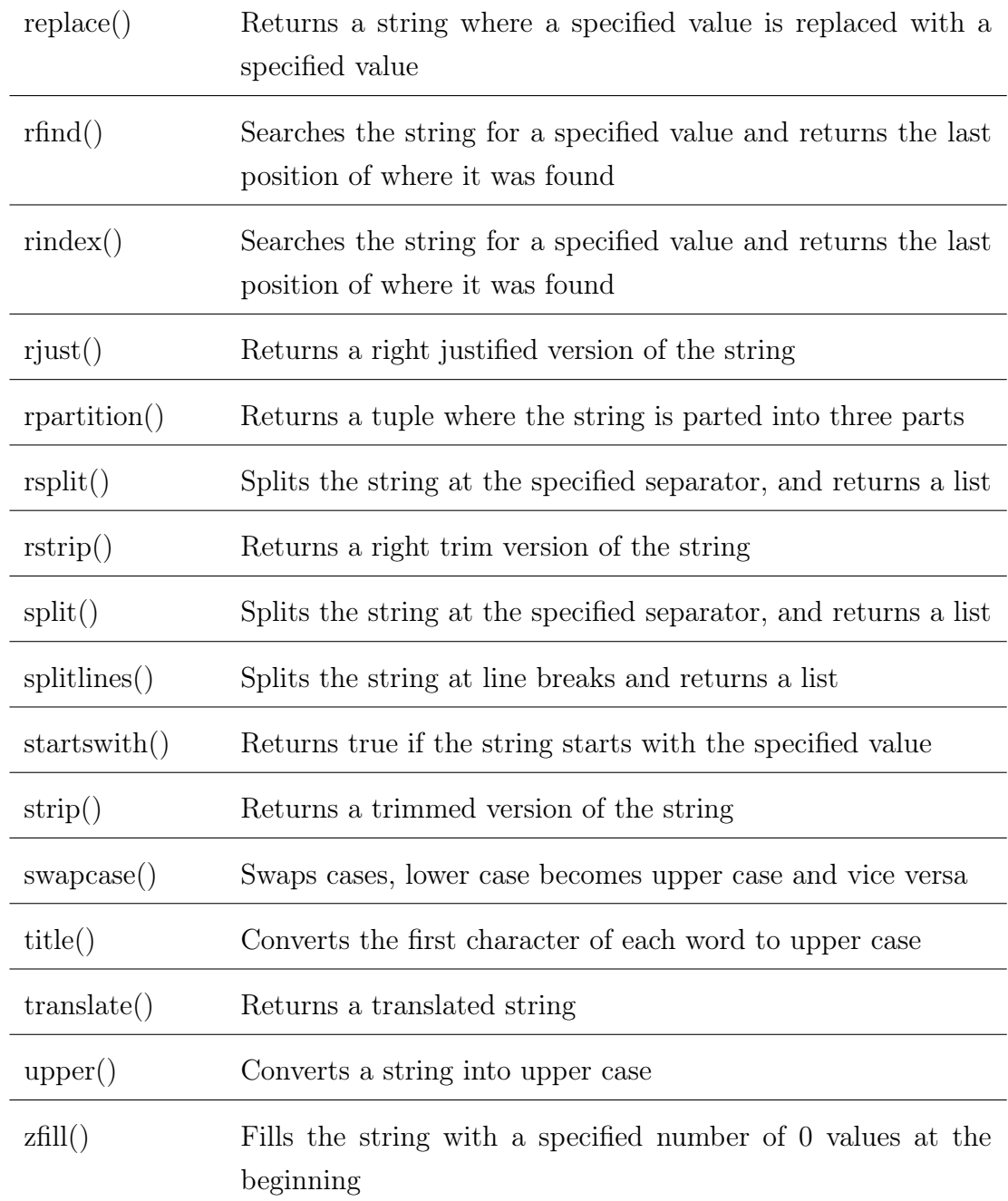

Table 1: String Methods

### 2 List Methods

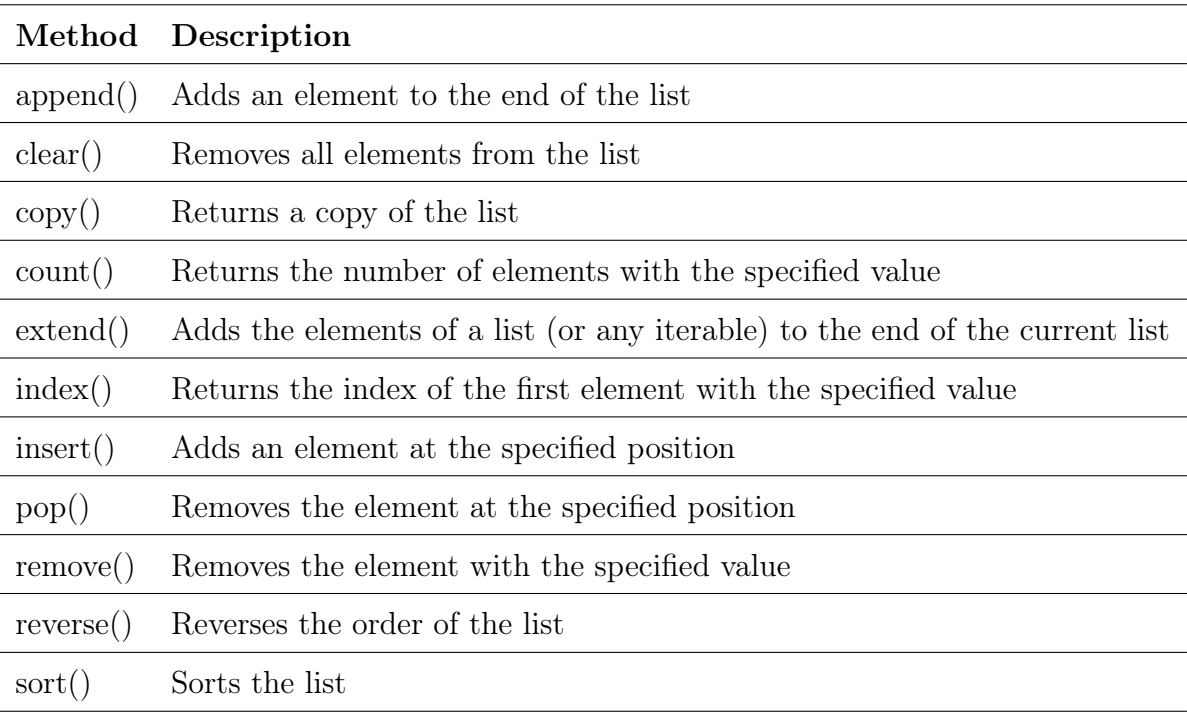

Table 2: List Methods

#### 3 Tuple Methods

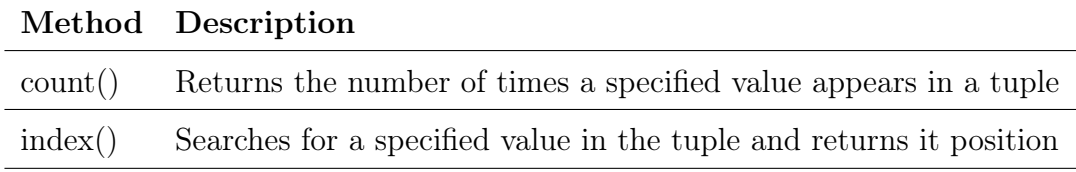

Table 3: Tuple Methods

#### 4 Dictionary Methods

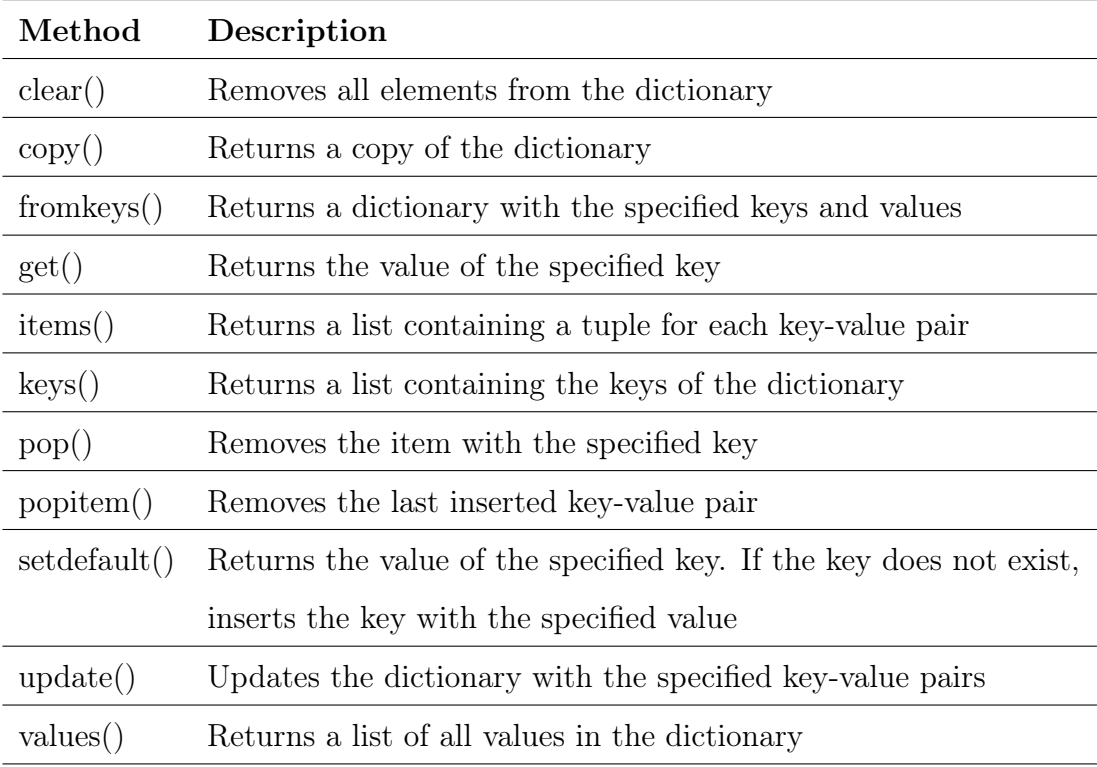

Table 4: Dictionary Methods

## BIBLIOGRAPHY

- [1] Hervé Abdi and Michel Béra. Correspondence analysis., 2014.
- [2] R Artusi, P Verderio, and EJTIjobm Marubini. Bravais-pearson and spearman correlation coefficients: meaning, test of hypothesis and confidence interval. The International journal of biological markers, 17(2):148–151, 2002.
- [3] Sorana-Daniela Bolboaca and Lorentz Jäntschi. Pearson versus spearman, kendall's tau correlation analysis on structure-activity relationships of biologic active compounds. *Leonardo Journal of Sciences*, 5(9):179–200, 2006.
- [4] Giovanni Di Franco. Multiple correspondence analysis: one only or several techniques? Quality & Quantity,  $50(3)$ :1299-1315, 2016.
- [5] Lauren Washington George McIntire, Brendan Martin. Python pandas tutorial: A complete introduction for beginners. [<https://www.learndatasci.com/tutorials/](<https://www.learndatasci.com/tutorials/python-pandas-tutorial-complete-introduction-for-beginners/ >) [python-pandas-tutorial-complete-introduction-for-beginners/](<https://www.learndatasci.com/tutorials/python-pandas-tutorial-complete-introduction-for-beginners/ >) [>](<https://www.learndatasci.com/tutorials/python-pandas-tutorial-complete-introduction-for-beginners/ >), 2023. [Online; accessed August 2023].
- [6] Michael Greenacre, Patrick JF Groenen, Trevor Hastie, Alfonso Iodice d'Enza, Angelos Markos, and Elena Tuzhilina. Principal component analysis. Nature Reviews Methods Primers, 2(1):100, 2022.
- [7] Antoine Massé. Analyses en composantes principales et une de ses alternatives, le tsne. [<https://sites.google.com/view/](<https://sites.google.com/view/aide-python/statistiques/machine-learning-en-python/analyses-en-composantes-principales >) [aide-python/statistiques/machine-learning-en-python/](<https://sites.google.com/view/aide-python/statistiques/machine-learning-en-python/analyses-en-composantes-principales >) [analyses-en-composantes-principales>](<https://sites.google.com/view/aide-python/statistiques/machine-learning-en-python/analyses-en-composantes-principales >), 2023. [Online; accessed August 2023].
- [8] Leann Myers and Maria J Sirois. Spearman correlation coefficients, differences between. Encyclopedia of statistical sciences, 12, 2004.
- [9] NumPy.org. Numpy reference. [<https://numpy.org/doc/stable/](<https://numpy.org/doc/stable/reference/>) [reference/>](<https://numpy.org/doc/stable/reference/>), 2023. [Online; accessed August 2023].
- [10] Site officiel de Python. Python for programmers. [<https://www.](<https://www.python.org>) [python.org>](<https://www.python.org>), 2023. [Online; accessed August 2023].
- [11] Pydata.org. Pandas documentation. [<http://pandas.pydata.org/](<http://pandas.pydata.org/docs/ >) [docs/>](<http://pandas.pydata.org/docs/ >), 2023. [Online; accessed August 2023].
- [12] Alaa Tharwat. Principal component analysis-a tutorial. International Journal of Applied Pattern Recognition, 3(3):197–240, 2016.
- [13] John W Tukey. The future of data analysis. The annals of mathematical statistics, 33(1):1–67, 1962.
- [14] TutorialsPoint. Python tutorial. [<https://www.tutorialspoint.com/](<https://www.tutorialspoint.com/python/index.htm>) [python/index.htm>](<https://www.tutorialspoint.com/python/index.htm>), 2023. [Online; accessed August 2023].
- [15] w3schools. Python tutorial. [<https://www.w3schools.com/python/>](<https://www.w3schools.com/python/ >), 2023. [Online; accessed August 2023].
- [16] webin R. Analyse des correspondances multiples (acm). [<https://larmarange.github.io/analyse-R/](<https://larmarange.github.io/analyse-R/analyse-des-correspondances-multiples.html >) [analyse-des-correspondances-multiples.html>](<https://larmarange.github.io/analyse-R/analyse-des-correspondances-multiples.html >), 2023. [Online; accessed August 2023].
- [17] Svante Wold, Kim Esbensen, and Paul Geladi. Principal component analysis. Chemometrics and intelligent laboratory systems, 2(1-3):37– 52, 1987.